**Repositorio Digital USM https://repositorio.usm.cl**

Tesis USM TESIS de Pregrado de acceso ABIERTO

2019

# PLATAFORMA DE INTELIGENCIA DE NEGOCIOS PARA MONITOREAR INDICADORES DE DOCENCIA DE PREGRADO EN INGENIERÍA CIVIL INFORMÁTICA DE LA UTFSM

RAMÍREZ DUARTE, LUIS PATRICIO

https://hdl.handle.net/11673/55809 Repositorio Digital USM, UNIVERSIDAD TECNICA FEDERICO SANTA MARIA

## **UNIVERSIDAD TÉCNICA FEDERICO SANTA MARÍA DEPARTAMENTO DE INFORMÁTICA VALPARAÍSO - CHILE**

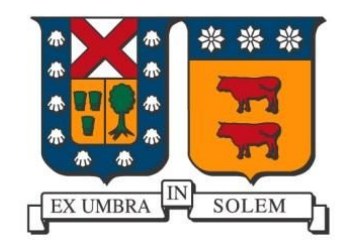

## **"PLATAFORMA DE INTELIGENCIA DE NEGOCIOS PARA MONITOREAR INDICADORES DE DOCENCIA DE PREGRADO EN INGENIERÍA CIVIL INFORMÁTICA DE LA UTFSM"**

**LUIS PATRICIO RAMÍREZ DUARTE**

**MEMORIA PARA OPTAR AL TÍTULO DE INGENIERO CIVIL EN INFORMÁTICA**

**Profesora Guía: Cecilia Reyes C. Profesor Correferente: Luis Hevia R.**

### **RESUMEN**

El aumento de la cantidad de datos generados por los sistemas informáticos de las universidades ha producido que existan numerosas fuentes de datos, las cuales no siempre se encuentran integradas. Esto dificulta la obtención de indicadores que permitan a los directivos de las carreras, monitorear el proceso formativo y detectar en forma oportuna posibles áreas a mejorar. Por ello se propone un sistema de Inteligencia de Negocios para apoyar la gestión de la Subdirección de Pregrado del Departamento de Informática (DI) de la UTFSM, en específico en lo que se refiere a avance de los estudiantes en las asignaturas del plan de estudio y tiempos de titulación.

**Palabras claves:** Inteligencia de negocios; Integración de sistemas; KPI

## **ABSTRACT**

The increase in the amount of data generated by the computer systems of universities has produced numerous data sources, which are not always integrated. This makes it difficult to have automatic indicators that allow, through data from undergraduate students, both to enter the university system and during their progress, monitor their training process and detect possible areas for improvement. That is why a Business Intelligence system is proposed to support the management of the Undergraduate Sub-Directorate of the Department of Informatics (DI) of the UTFSM, specifically about the progress of students in the subjects and degree times.

**Keywords:** Business Intelligence; System Integration; KPI

## **GLOSARIO**

BI: Business Intelligence, transformación de los datos en información, y la información en conocimiento, de forma que se pueda optimizar el proceso de toma de decisiones en los negocios.

BIG DATA: Término que describe el gran volumen de datos, que poseen las organizaciones.

CIAC: Centro Integrado de Aprendizaje en Ciencias Básicas de la Universidad Técnica Federico Santa María.

DASHBOARD: Representación gráfica de los principales indicadores (KPI) que posee una organización para lograr un objetivo.

DI: Departamento de Informática.

DRILL DOWN: Desglosar la información a valores más detallados.

DTI: Dirección de Tecnologías de la Información

ETL: Extract, Transform and Load.

ICI: Ingenieria Civil Informática.

KPI: Key Performance Indicators.

Prioridad Académica: Indicador cuantitativo que mide en la UTFSM, el avance general de un estudiante en su carrera.

PSU: Prueba de Selección Universitaria.

SCT: Sistema de Créditos Transferibles, el cual busca medir, racionalizar y distribuir el trabajo académico de los estudiantes entre las diversas actividades curriculares que componen su plan de estudios.

SIGA: Sistema de Información de Gestión Académica.

TI: Tecnologías de Información.

TOEIC: Test of English for International Communication, es el test desarrollado por ETS (Educational Testing Service), que permite certificar el dominio del idioma inglés en el contexto laboral y/o académico, para aquellas personas cuyo idioma nativo no es el inglés.

UTFSM: Universidad Técnica Federico Santa María.

VTR: Veces que alumno cursa una asignatura.

## **ÍNDICE DE CONTENIDOS**

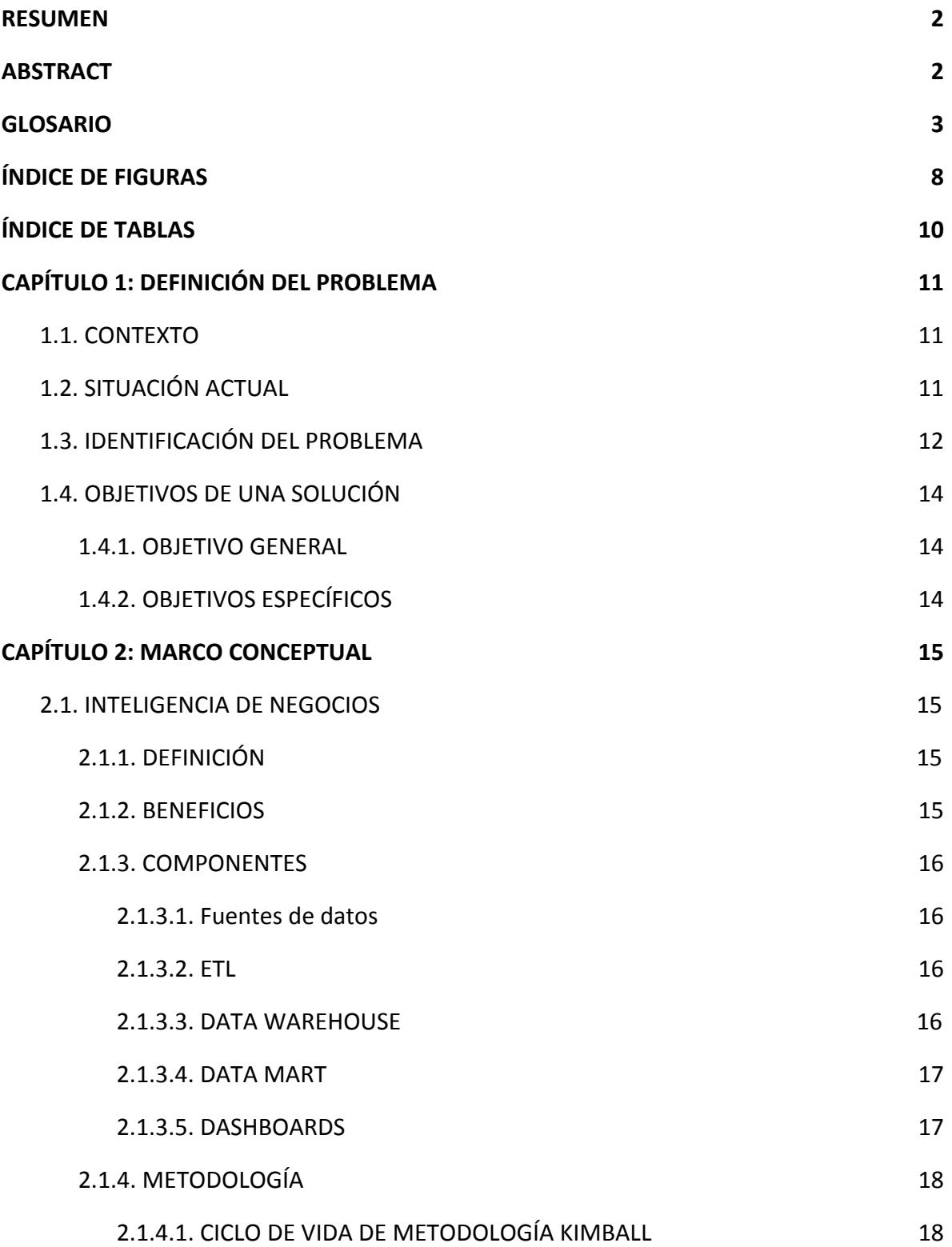

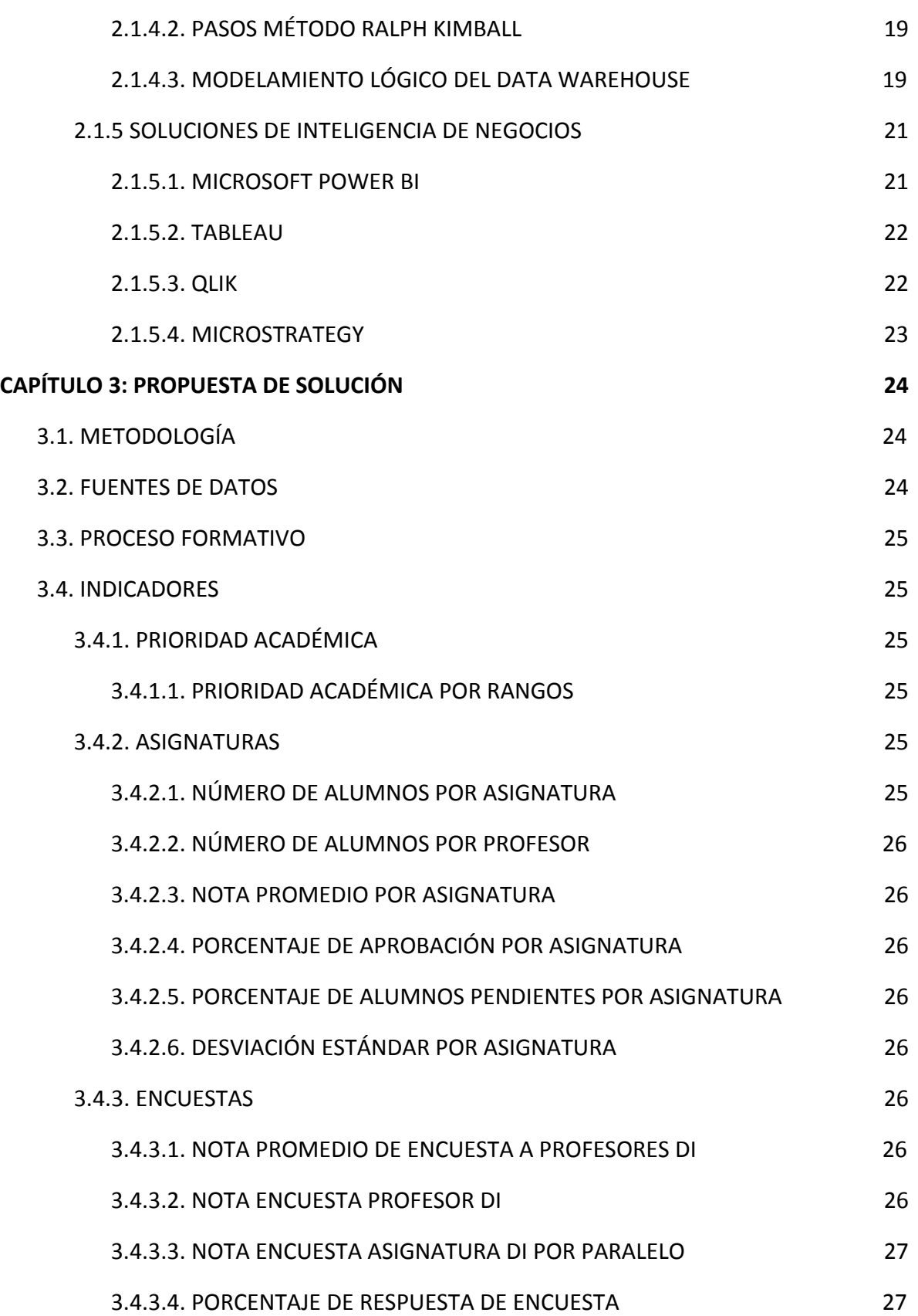

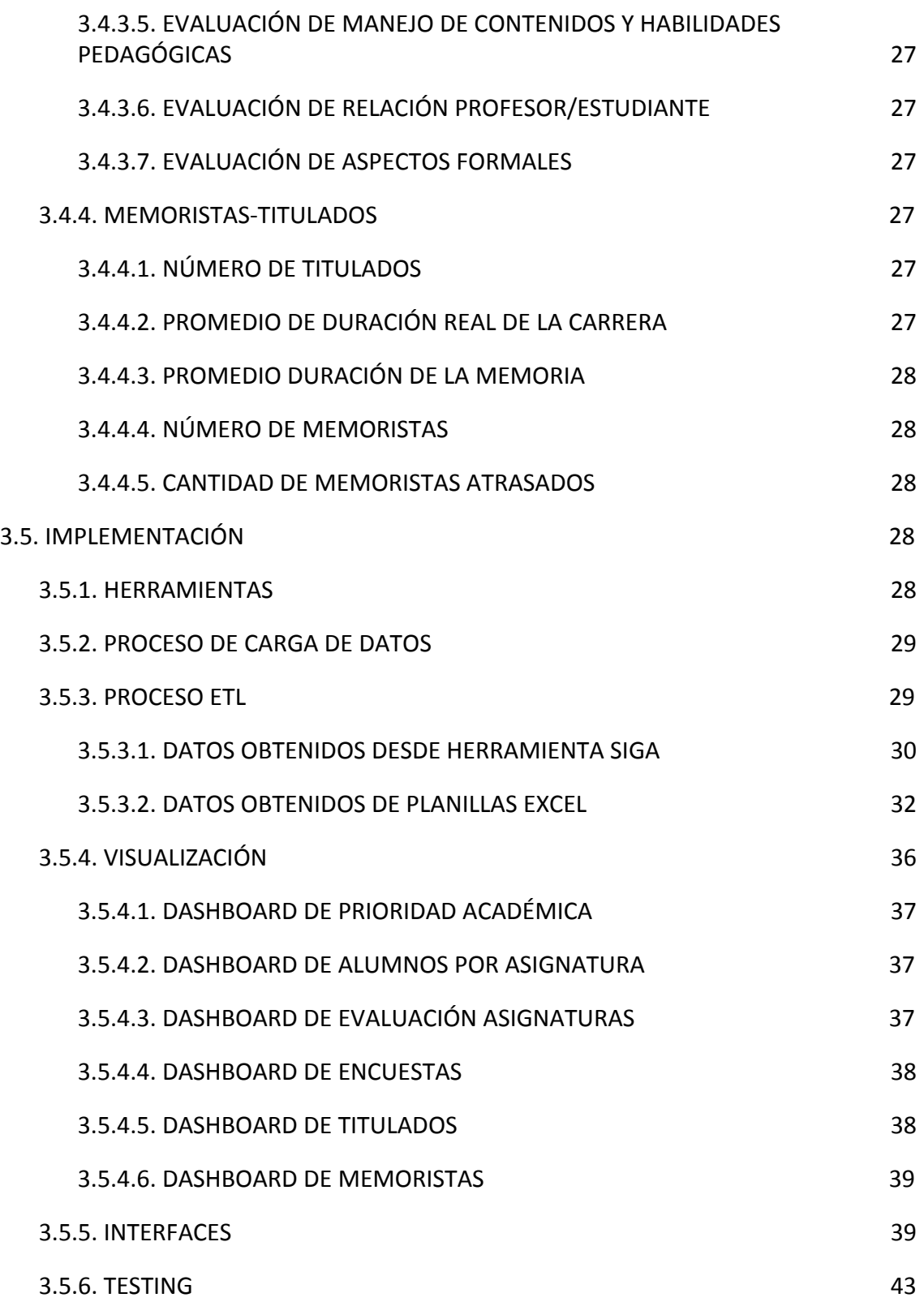

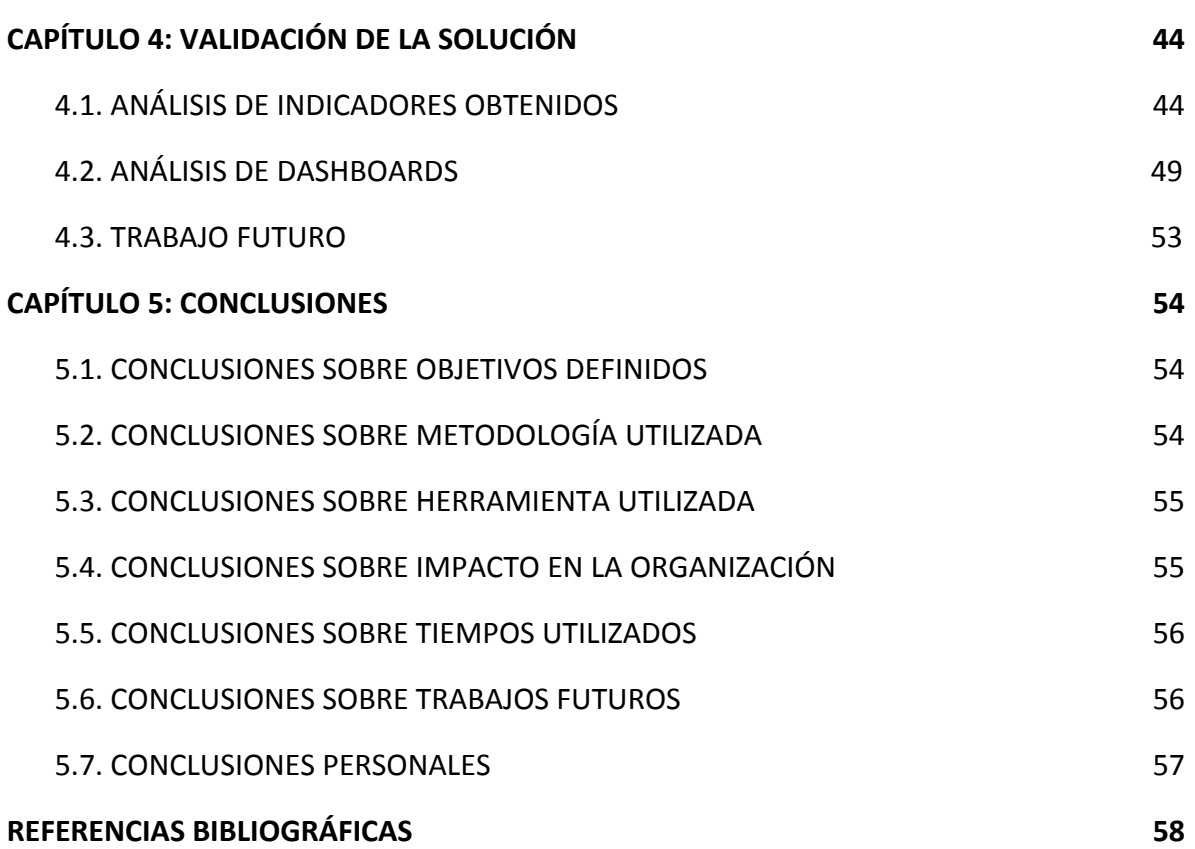

## **ÍNDICE DE FIGURAS**

Figura 1 : Retención en Ingeniería Civil Informática, 2018. Fuente: Ministerio de Educación, 2019.

Figura 2 : Duración real de Ingeniería Civil Informática, 2018. Fuente: Ministerio de Educación, 2019.

Figura 3 : Arquitectura Inteligencia de Negocios. Fuente: Gestiopolis.

Figura 4 : Dashboard. Fuente: Analytic Board.

Figura 5 : Tareas de la metodología de Kimball. Fuente: La metodología de Kimball para el diseño de almacenes de datos [14].

Figura 6 : Modelo Estrella, Data Warehouse. Fuente: 1And1.

Figura 7 : Modelo Copo de Nieve, Data Warehouse. Fuente: 1And1.

Figura 8 : Cuadrante Mágico Gartner. Año 2018. Fuente: Gartner.

Figura 9: Proceso de carga de Datos. Fuente: Elaboración Propia.

Figura 10 : Tabla Prioridad Académica. Fuente: Elaboración Propia.

Figura 11 : Tabla Asignaturas. Fuente: Elaboración Propia.

Figura 12 : Tabla Encuestas. Fuente: Elaboración Propia.

Figura 13 : Tabla Memoristas. Fuente: Elaboración Propia.

Figura 14 : Tabla Titulados. Fuente: Elaboración Propia.

Figura 15 : Tabla Duración Memoria. Fuente: Elaboración Propia.

Figura 16 : Tablas relacionadas. Fuente: Elaboración Propia.

Figura 17 : Modelo de datos final. Fuente: Elaboración Propia.

Figura 18 : Dashboard Prioridad Académica. Fuente: Elaboración Propia.

Figura 19 : Dashboard Alumnos por Asignatura. Fuente: Elaboración Propia.

Figura 20 : Dashboard Evaluación Asignaturas. Fuente: Elaboración Propia.

Figura 21 : Dashboard Encuestas. Fuente: Elaboración Propia.

Figura 22 : Dashboard Titulados. Fuente: Elaboración Propia.

Figura 23 : Dashboard Memoristas. Fuente: Elaboración Propia.

Figura 24 : Tabla Prioridad Académica mejorada. Fuente: Elaboración Propia.

Figura 25 : Tabla Memoristas mejorada. Fuente: Elaboración Propia.

Figura 26 : Tabla Titulados mejorada. Fuente: Elaboración Propia.

Figura 27 : Tabla Duración Memoria mejorada. Fuente: Elaboración Propia.

- Figura 28 : Drill Down selección. Fuente: Elaboración Propia.
- Figura 29 : Drill Down resultado. Fuente: Elaboración Propia.
- Figura 30 : Dashboard Prioridad Académica Mejorado. Fuente: Elaboración Propia.
- Figura 31 : Dashboard Alumnos por Asignatura Mejorado. Fuente: Elaboración Propia.
- Figura 32 : Dashboard Evaluación Asignaturas Mejorado. Fuente: Elaboración Propia.
- Figura 33 : Dashboard Encuestas Mejorado. Fuente: Elaboración Propia.
- Figura 34 : Dashboard Titulados Mejorado. Fuente: Elaboración Propia.
- Figura 35 : Dashboard Memoristas Mejorado. Fuente: Elaboración Propia.

## **ÍNDICE DE TABLAS**

- Tabla 1 : Filtros Dashboard Prioridad Académica. Fuente: Elaboración Propia.
- Tabla 2 : Filtros Dashboard Alumnos por Asignatura. Fuente: Elaboración Propia.
- Tabla 3 : Filtros Dashboard Evaluación Asignaturas. Fuente: Elaboración Propia.
- Tabla 4 : Filtros Dashboard Encuestas. Fuente: Elaboración Propia.
- Tabla 5 : Filtros Dashboard Titulados. Fuente: Elaboración Propia.
- Tabla 6 : Filtros Dashboard Memoristas. Fuente: Elaboración Propia.

## **CAPÍTULO 1: DEFINICIÓN DEL PROBLEMA**

#### **1.1. CONTEXTO**

La Universidad Técnica Federico Santa María [21], inaugurada el 20 de diciembre de 1931 en Valparaíso, junto al depósito de las cenizas de su fundador, Don Federico Santa María, manifiesta el deseo de contribuir con el progreso material y ampliar el horizonte cultural de su nación, formando profesionales íntegros y de excelencia académica.

Actualmente posee 5 localizaciones en Chile: campus Casa Central en Valparaíso, Campus San Joaquín en Santiago, Campus Vitacura en Santiago, Sede José Miguel Carrera en Viña del Mar y Sede Rey Balduino de Bélgica en Concepción. La Universidad organiza su quehacer académico a través de departamentos, quienes imparten docencia de pre y postgrado, como así también desarrollan investigación y vinculación con el medio.

La presente memoria se realizará en el Departamento de Informática [17], el cual se encuentra emplazado en los Campus Casa Central, San Joaquín y Vitacura. Cuenta con 30 profesores jornada completa y con un número cercano a 1000 estudiantes en carreras de pregrado y 150 en postgrado; además, presta servicio a otras carreras de pregrado en lo que se refiere a la asignatura de Programación (aproximadamente 2000 estudiantes por semestre repartidos en los diferentes campus).

Las carreras o programas dictados por el DI son cuatro (1 pregrado y 3 postgrado): Ingeniería Civil Informática (ICI), Magíster en Ciencias de la Ingeniería Informática (MII), Doctorado en Ingeniería Informática (DII) y Magíster en Tecnología de la Información (MTI).

El problema abordado en esta memoria se centra en la carrera de pregrado ICI, en lo que se refiere a la baja tasa de retención y altos tiempo de titulación de sus estudiantes.

#### **1.2. SITUACIÓN ACTUAL**

Con respecto a ICI, se encuentra acreditada por 7 años (el máximo para carreras de Ingeniería en Chile), desde julio del 2017 a julio del 2024. Para gestionar el proceso formativo de sus estudiantes cuenta con la Subdirección de Pregrado integrada por la subdirectora, los jefes de carrera de Casa Central y San Joaquín, el coordinador de prácticas y memoria (vinculado a ambos campus), las secretarías de pregrado de ambos campus, los coordinadores de programación y los profesores responsables de las asignaturas.

En estos momentos, es necesario obtener datos individualmente desde distintas fuentes como Dirección de Estudios [16], Admisión Universitaria [18], Portal de Sistemas de Gestión Académica (SIGA) [20], Sistema de Prácticas interno del DI [19], entre otros. Luego, estos datos deben ser analizados por separado para tomar una decisión.

#### **1.3. IDENTIFICACIÓN DEL PROBLEMA**

Unos de los grandes problemas existentes en la educación universitaria es la deserción y la tasa de titulación.

Con respecto a la deserción, ésta ocurre en mayor nivel durante el primer año, donde se estima que cerca de un 28,7% de los estudiantes, tanto en universidades como en centros de formación técnica e institutos profesionales, desertan luego de un año de ingresar [15]. Asimismo la UTFSM no queda libre de este problema, presentando un 20,3% de deserción [4].

Luego, si ahondamos en la carrera de Ingeniería Civil Informática en Chile, los números son mucho mayores llegando, en el año 2018, a una deserción de aproximadamente un 43% al segundo año del plan de estudios. [24]

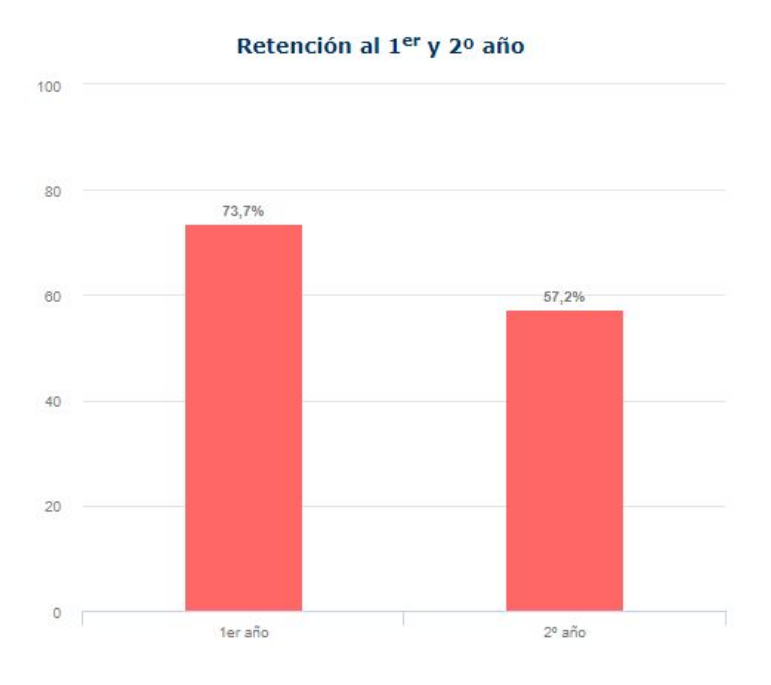

Figura 1 : Retención en Ingeniería Civil Informática, 2018. Fuente: Ministerio de Educación, 2019.

Según una investigación realizada por el Departamento de Economía de la Universidad de Chile, la principal causa de la deserción universitaria es el bajo rendimiento académico producido principalmente por la falta de preparación previa en los colegios. A esto se le suma la situación económica presentada por los alumnos, la cual los obliga a trabajar y estudiar para poder pagar su educación [15].

Por otra parte, la duración de la carrera está lejos de ser la esperada según el plan de estudios, la cual está fijada actualmente en 5,5 años de duración para Ingeniería Civil Informática en la UTFSM.

Sin embargo, si analizamos los datos obtenidos por el Ministerio de Educación, como promedio para las carreras de Ingeniería Civil Informática en Chile en el año 2018, la duración real de la carrera sobrepasa en más de 5 semestres con respecto a la duración formal de la carrera. [24]

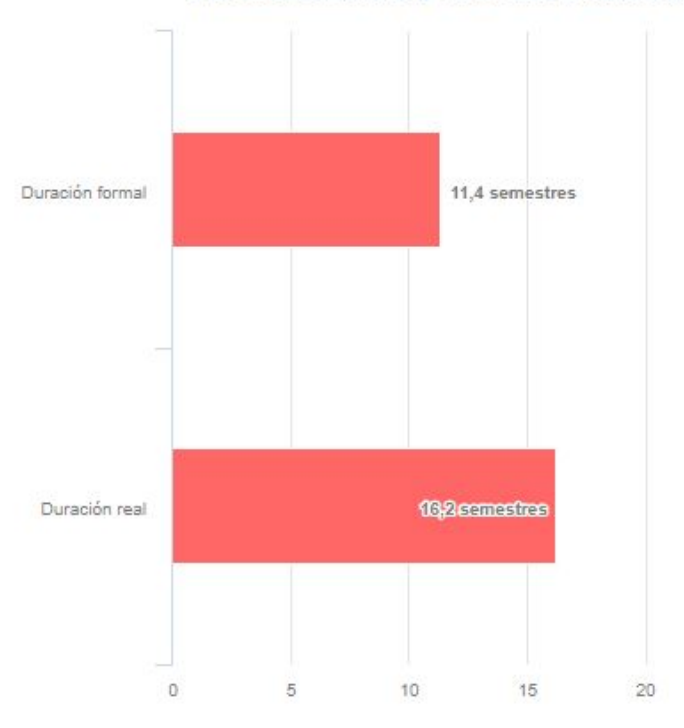

#### Duración formal y real de la carrera

Figura 2 : Duración real de Ingeniería Civil Informática, 2018. Fuente: Ministerio de Educación, 2019.

En la actualidad, si bien el DI ha definido indicadores para identificar a alumnos en riesgo de deserción, no existe un sistema que permita tomar decisiones oportunas en el tema.

Existen otras dificultades que impiden la correcta ejecución de un sistema automatizado, como son la falta de sistematización de la información, lo cual provoca que ésta sea manejada por distintos actores de la Universidad, en distintas plataformas y sin un estándar definido de los datos, generando esto numerosos inconvenientes al momento de integrarlos.

Resolver este problema tiene un alto impacto en la carrera, alineado con los procesos de acreditación que supervisan que se cuente con mecanismos para medir el rendimiento académico de los estudiantes, la causa de deserción y la tasa de titulación de los mismos, para luego tomar acciones que permitan solucionarlo [3].

#### **1.4. OBJETIVOS DE UNA SOLUCIÓN**

#### **1.4.1. OBJETIVO GENERAL**

Desarrollar una plataforma que integre distintas fuentes de datos y sistemas existentes para generar indicadores de gestión de la docencia de pregrado del DI, de tal manera de facilitar el monitoreo del proceso formativo para poder tomar acciones que mejoren las tasas de retención y titulación oportuna.

#### **1.4.2. OBJETIVOS ESPECÍFICOS**

Realizar una integración de los datos académicos de alumnos de ICI provenientes de distintos sistemas de la Universidad, a través de la construcción de Data Marts.

Generar un dashboard con indicadores automáticos que apoyen la gestión de docencia de pregrado del DI.

Validar que los indicadores generados permitan tomar acciones que mejoren las tasas de retención y titulación oportuna.

## **CAPÍTULO 2: MARCO CONCEPTUAL**

#### **2.1. INTELIGENCIA DE NEGOCIOS**

#### **2.1.1. DEFINICIÓN**

El Data Warehouse Institute define la Inteligencia de Negocios como la combinación de tecnologías, herramientas y procesos que permiten transformar los datos almacenados en información, la información en conocimiento y este conocimiento dirigido en un plan o estrategia empresarial para optimizar la utilización de recursos, monitorear el cumplimiento de los objetivos planteados por la empresa y la capacidad de tomar buenas decisiones para obtener mejores resultados. [10]

#### **2.1.2. BENEFICIOS**

La cantidad almacenada de datos provenientes de los clientes es cada vez mayor. Sin embargo, estos datos por si solos no poseen tanta utilidad. Es por ello que surge la necesidad de transformar aquellos datos en información valiosa para la organización, ya sean patrones de comportamiento u otras interrogantes que permitan maximizar el rendimiento de la organización.

Algunos de estos beneficios que se obtienen al transformar aquellos datos en información, son:

- **- Indicadores de gestión**: Es posible obtener indicadores de desempeño (KPI) de la organización. Estos permiten monitorear procesos críticos, analizar la raíz de los problemas existentes y administrar los recursos y procesos de la organización para una toma de decisiones más óptima.
- **- Agilidad**: Al poseer un cuadro de mando (dashboard) con la información relevante de la organización, es posible obtener una visión global de la misma y tomar decisiones de manera más eficiente y sin la necesidad de estar consultando en distintos sistemas.
- **- Entender mejor a los clientes**: Al analizar la información proveniente de los clientes es posible encontrar un patrón de comportamiento o mediante análisis predictivo prever cuál será su conducta en un determinado tiempo, con el fin de optimizar las ventas de la empresa.
- **- Control de costos**: Es el principal factor por el cual las organizaciones optan por contar con una herramienta de Inteligencia de Negocios. Como resultado es posible visualizar detalladamente los gastos para tomar decisiones.

#### **2.1.3. COMPONENTES**

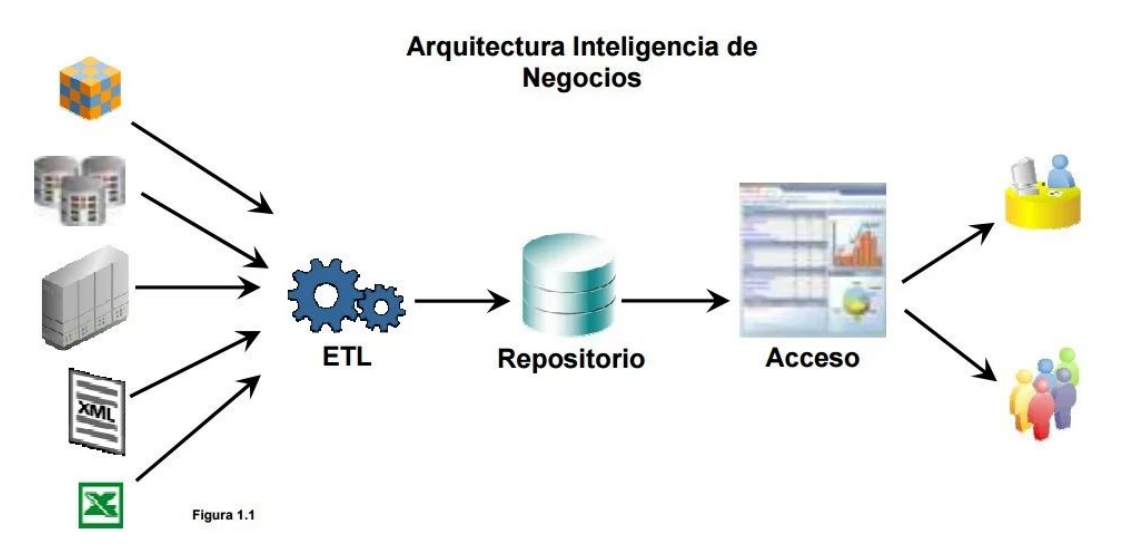

Figura 3 : Arquitectura Inteligencia de Negocios. Fuente: Gestiopolis [7].

Una solución de Inteligencia de Negocios cuenta con varios componentes: Fuentes de datos, Proceso ETL, Repositorio de datos, Herramientas OLAP.

#### **2.1.3.1. Fuentes de datos**

Corresponde a los datos provenientes de la organización, ya sean bases de datos transaccionales, archivos planos, hojas de Excel, etc.

#### **2.1.3.2. ETL**

ETL es el progreso de Extracción, Transformación y Carga de los datos provenientes de las fuentes iniciales.

Más detalladamente:

- Se define cuáles campos de las fuentes de datos iniciales serán necesarios para el sistema.
- Se adaptan en caso de ser necesario.
- Se ubican los datos en el Data Warehouse, proceso conocido como "mapping".

#### **2.1.3.3. DATA WAREHOUSE**

Un Data Warehouse es un almacén de datos en el cual se archivan y comprimen los datos históricos provenientes del proceso ETL.

Se representa visualmente mediante modelos multidimensionales.

#### **2.1.3.4. DATA MART**

Los Data Mart [12] son diseñados con el objetivo de satisfacer las necesidades de determinados grupos de usuarios de una organización (distintos departamentos de una organización, según ubicación geográfica,etc.).

Un Data Mart puede ser una sección de los datos de un Data Warehouse o por si solo integrar distintas fuentes de datos, siendo incluso de mayor tamaño que el Data Warehouse principal.

#### **2.1.3.5. DASHBOARDS**

El dashboard corresponde a la interfaz que observa el cliente final (Gerente, Jefe de Proyecto, etc.) en la cual es posible visualizar globalmente el estado de la organización e interactuar con los datos representados gráficamente, ya sean indicadores, gráficos u otros.

Se enfocan en poseer una interfaz visualmente atractiva e intuitiva, con el fin de que la curva de aprendizaje sea lo menor posible.

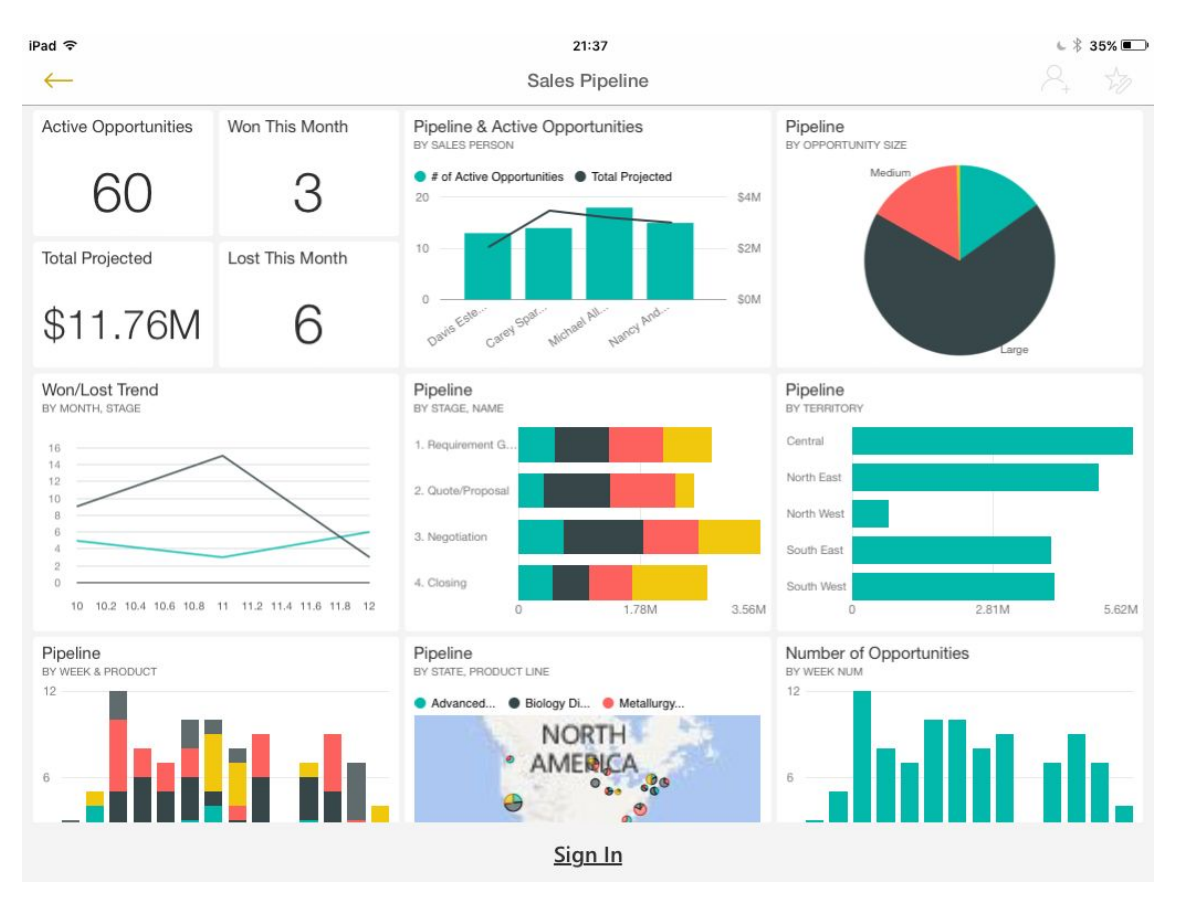

Figura 4 : Dashboard. Fuente: Analytic Board [2].

#### **2.1.4. METODOLOGÍA**

Una de las metodologías más destacadas en Inteligencia de Negocios es la propuesta por Ralph Kimball [14], que se basa en el modelamiento multidimensional del Data Warehouse. Esta considera la base de datos como un conjunto de hechos, equivalentes a los indicadores, y dimensiones en las cuales son analizados los hechos.

#### **2.1.4.1. CICLO DE VIDA DE METODOLOGÍA KIMBALL**

La metodología de Ralph Kimball se basa en un Ciclo de Vida Dimensional del Negocio. Este ciclo de vida permite simplificar la complejidad de un Sistema BI.

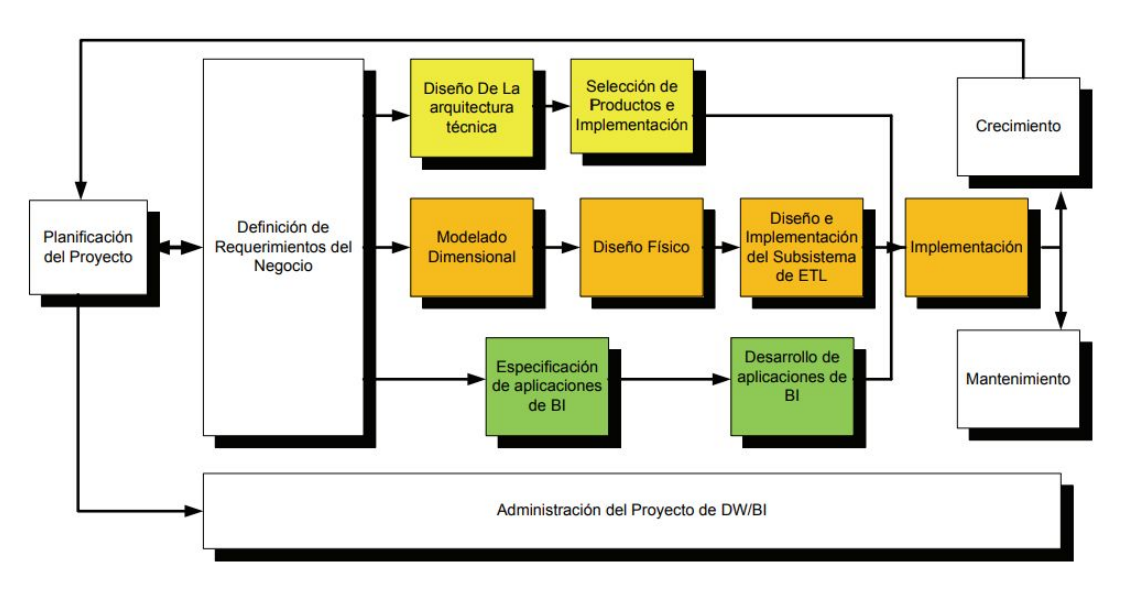

Figura 5 : Tareas de la metodología de Kimball. Fuente: La metodología de Kimball para el diseño de almacenes de datos [14].

Las etapas más importantes son:

- **1. Planificación del proyecto:** Se determina el propósito del Proyecto de BI, sus objetivos específicos y el alcance que pueda tener.
- **2. Requisitos del Negocio:** Es una de las etapas más importantes del Proceso. Se obtienen las necesidades claves para el Negocio. Para ello se suelen utilizar encuestas y/o reuniones con las personas a cargo para definir aquellos requerimientos.
- **3. Modelamiento Dimensional:** Se modelan los requisitos del Negocio definidos anteriormente. Este proceso es detallado más adelante en la sección 2.1.4.3.
- **4. Modelamiento Físico:** Una vez definido el modelo lógico a utilizar se analiza qué requisitos se necesitan físicamente para su implementación, tales como: Cantidad de memoria en el servidor, que tipo de almacenamiento, que tipo de servidores, etc.
- **5. Diseño del sistema ETL:** El proceso ETL es uno de los más importantes ya que de aquel proceso se alimenta el Data Warehouse que sea implementado. Debe ser muy bien diseñado para poder Extraer datos, Transformarlos correctamente según los Requisitos del Negocios y posteriormente cargarlos al DW.
- **6. Implementación:** Finalmente es necesario definir la herramienta de BI a utilizar para poder proporcionar la visualización de los datos, de manera correcta y ordenada, a un determinado grupo de personas.

#### **2.1.4.2. PASOS MÉTODO RALPH KIMBALL**

El método consta de 4 pasos:

#### **- Paso 1**: **Elección de proceso o actividad de la organización**

Lo primero que se debe realizar es elegir el área a modelizar, siendo tarea de la dirección de la organización.

#### **- Paso 2: Establecer el nivel de granularidad**

En este paso se define el gránulo, es decir, el nivel de detalle al que se desea almacenar la información sobre la actividad a modelar.

Corresponde a un paso de gran importancia para determinar qué tan resumida se encuentra la información, ya que una mala elección puede provocar pérdida de información relevante o la disminución en la rapidez de las consultas.

#### **- Paso 3: Elegir las dimensiones**

Las dimensiones corresponden a las características de la actividad a analizar en el nivel detallado en el paso 2. En otros términos, permiten responder las preguntas: ¿Quién? ¿Qué? ¿Cuándo? ¿Dónde? ¿Por qué? ¿Cómo? acerca de la actividad de la organización a analizar.

#### **- Paso 4: Elegir los hechos del proceso que se almacenarán**

En el último paso es necesario escoger la información que se almacenará de la actividad, la cual es llamada hecho.

#### **2.1.4.3. MODELAMIENTO LÓGICO DEL DATA WAREHOUSE**

Para el modelamiento lógico del Data Warehouse existen distintas formas de representarlos:

**- Modelo Estrella**: Al estar desnormalizado se optimiza la velocidad, obteniendo el cliente los datos de manera más rápida. Sin embargo, requiere mayor espacio en el disco que si se ocupara un modelo normalizado.

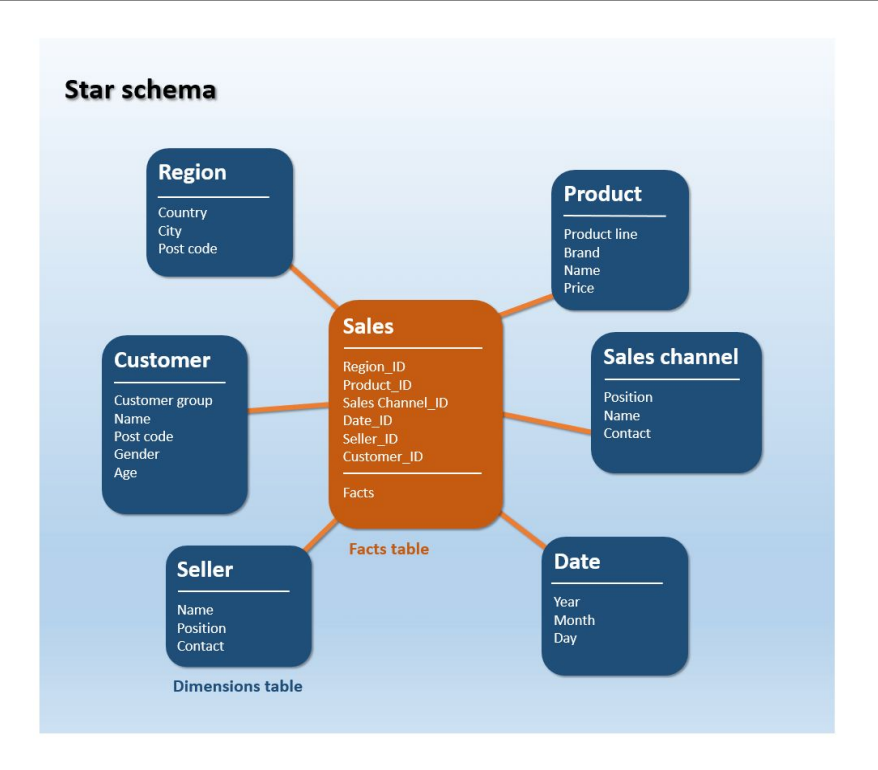

Figura 6 : Modelo Estrella, Data Warehouse. Fuente: 1And1 [1].

**- Modelo Copo de Nieve**: Los datos son almacenados en Tercera forma normal (3FN) [22] y ordenados jerárquicamente.

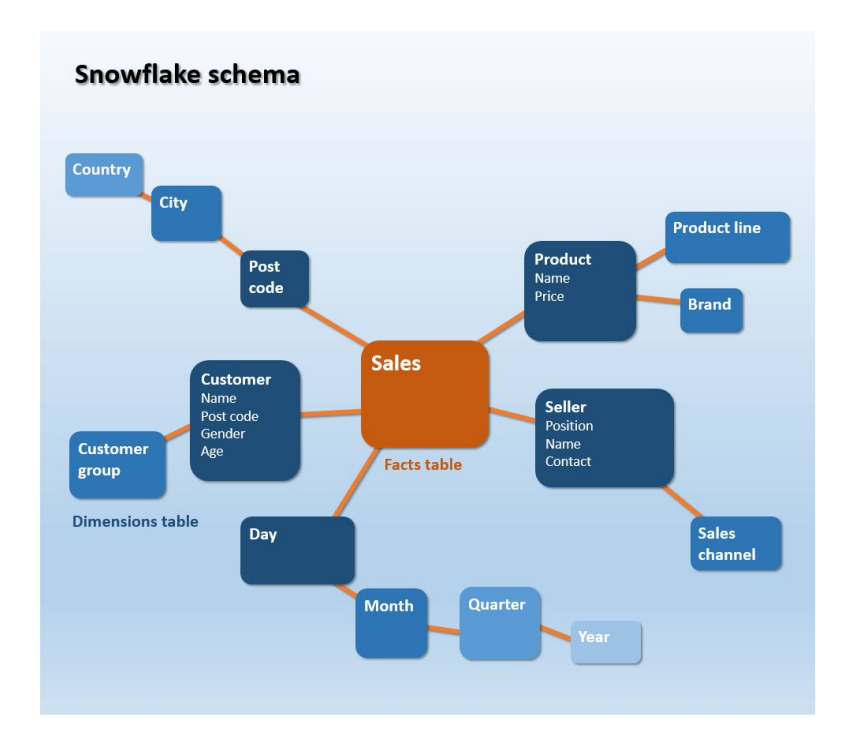

Figura 7 : Modelo Copo de Nieve, Data Warehouse. Fuente: 1And1 [1].

#### **2.1.5 SOLUCIONES DE INTELIGENCIA DE NEGOCIOS**

Debido a la existencia de una variada gama de soluciones para Inteligencia de Negocios, surge la necesidad de analizar exhaustivamente aquellas herramientas existentes en el mercado, con el fin de seleccionar la que más se adecue tanto a la organización en la cual se empleará como a las necesidades del proyecto.

Por consiguiente, se analizan sitios web comparativos y el último reporte emitido por la consultora Gartner [5]. En base a ello, las herramientas más destacadas son: Tableau, MicroStrategy, Qlikview y Microsoft Power BI.

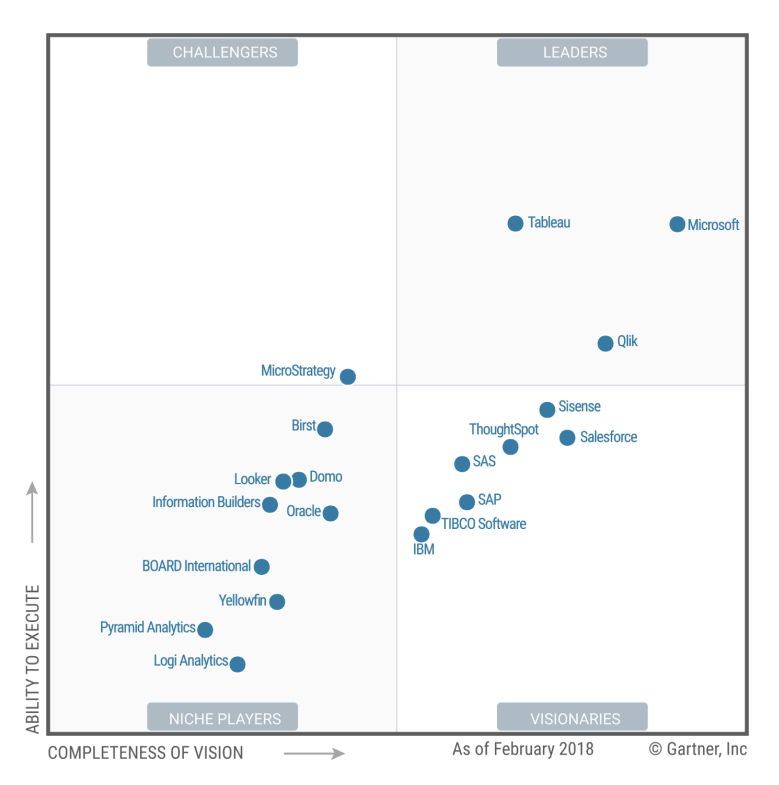

Figura 8 : Cuadrante Mágico Gartner. Año 2018 [6]. Fuente: Gartner.

#### **2.1.5.1. MICROSOFT POWER BI**

Microsoft se posiciona entre las mejores herramientas de Inteligencia de Negocios con un alto grado de adopción por parte de los clientes.

Power BI [9] ofrece preparación de datos, dashboards interactivos y análisis, en un mismo producto. Además, es posible utilizarlo como herramienta en la nube, lo que permite el acceso desde cualquier dispositivo conectado a Internet.

Por otra parte, posee una herramienta de análisis personal, Power BI Desktop, la cual es gratuita e independiente, por lo cual no es posible acceder desde otro dispositivo.

#### **Ventajas:**

- El precio de Power BI es solamente US\$9,99 por usuario, al mes, lo cual la hace una de las soluciones de menor costo en el mercado.
- Es una herramienta de fácil uso y con gran atractivo visual.
- La experiencia del cliente fue evaluada con los mejores puntajes.

#### **Contras:**

- Posee un límite de 10 GB de almacenamiento en la nube.

#### **2.1.5.2. TABLEAU**

Tableau [13] acompaña a Microsoft en las herramientas mejor valoradas en el estudio.

Tableau posee 3 productos principales: Tableau Desktop, Tableau Server y Tableau Online (Servicio en la Nube).

- Tableau Desktop permite las funcionalidades, ya mencionadas, de una herramienta de Inteligencia de Negocios pero solamente de manera local.
- Tableau Server permite publicar los dashboards desarrollados en la versión Desktop, con el fin de ser visualizados desde otros dispositivo. Sin embargo, hay que contar con la instalación y mantención de un servidor que almacene los datos.
- Tableau Online es la versión de Tableau Server pero en la Nube, lo cual permite un menor costo inicial.

#### **Ventajas:**

- Ha sido seleccionada como la herramienta de visualización más atractiva e intuitiva del mercado según el Cuadrante Mágico Gartner del año 2017.
- Permite el procesamiento en memoria para "refresh" rápidos de un conjunto de datos de tamaño pequeño.

#### **Contras:**

- El costo de la suscripción es mucho mayor que Power BI (US\$ 42 por usuario, al mes en su versión Online). Además, la versión de escritorio no es gratuita y posee un valor de US\$35 por usuario, al mes.
- Tableau Online posee un límite de 100 GB de almacenamiento en la nube.

#### **2.1.5.3. QLIK**

Qlik [11] cuenta con 3 productos:

- QlikView es la herramienta principal desarrollada por Qlik. Permite el análisis de los datos solamente de manera local.
- Qlik Sense es una herramienta que posee una mayor facilidad de uso y adaptabilidad. Se encuentra disponible para dispositivos móviles y tiene

orientación al autoservicio, esto debido a que es permitido que el usuario final pueda generar sus propias gráficas o personalizar alguna que se encuentre implementada.

- Qlik Sense Cloud implementa el sistema Qlik Sense en la nube, permitiendo su fácil acceso desde cualquier dispositivo y lugar.

#### **Ventajas:**

- Sus productos son completamente escalables, permitiendo obtener datos desde variadas fuentes y soporta modelos de datos de alta complejidad.
- Al ser una herramienta de fácil uso e intuitiva la ha llevado a estar constantemente entre las mejores herramientas de Inteligencia de Negocios del mercado.

#### **Contras:**

- El principal contra que posee Qlik con sus herramientas, es su elevado costo:
	- Qlik Sense Enterprise: US\$1500 por token; 1 token permite el uso ilimitado de un solo usuario o 10 pases temporales para inicio de sesión.
	- Qlik Sense Cloud: US\$20 por usuario, al mes. US\$25 por usuario, para múltiples inicios de sesión.

#### **2.1.5.4. MICROSTRATEGY**

MicroStrategy [8] se encuentra en el cuarto lugar del Cuadrante Mágico de Gartner. Combina la preparación de datos para su presentación mediante cuadros de control y la conectividad de Big Data con el análisis empresarial. Además es posible utilizarla en dispositivos móviles mediante una aplicación nativa.

Posee distintas versiones:

- MicroStrategy Desktop, la cual es gratuita pero solamente funciona de manera local.
- MicroStrategy Web Package: US\$600 por usuario
- MicroStrategy Mobile Package: US\$600 por usuario
- MicroStrategy Architect Package: US\$5000 por usuario
- MicroStrategy Server Package: US\$1200 por usuario

#### **Ventajas:**

- La visualización de los datos en el cuadro de mando es intuitiva.
- Se encuentra catalogado como una de las mejores herramientas en cuanto a la experiencia de usuario.

#### **Contras:**

La inversión inicial es muy alta comparada con las demás herramientas.

## **CAPÍTULO 3: PROPUESTA DE SOLUCIÓN**

#### **3.1. METODOLOGÍA**

Tomando en cuenta la las fases del ciclo de vida de la metodología Kimball se proponen las siguientes etapas para implementar la solución:

- **1. Identificación Fuentes de Datos:** Se determinan cuáles son las Fuentes de Datos que se disponen para la solución para posteriormente analizar que tan completas se encuentran.
- **2. Descripción Procesos:** Se ahonda en el Proceso Formativo del estudiante para determinar cuáles son los procesos necesarios a monitorear.
- **3. Identificación Indicadores:** Una vez detallado el proceso formativo del estudiante se proponen indicadores a calcular, los cuales permitirán monitorear aquel proceso.
- **4. Implementación de la solución:** Finalmente se implementa la solución mediante una herramienta de Inteligencia de Negocios.
	- **a.** Se realiza un proceso de Extracción, Transformación y Carga de datos (ETL) a la plataforma. En este proceso los datos son normalizados y limpiados para evitar incluir "outliers" o datos erróneos en el análisis.
	- **b.** Se realiza un modelamiento de los datos especificando los Atributos, Dimensiones y la Granularidad necesaria.
	- **c.** Se genera un Dashboard que permite visualizar, de manera simple y atractiva, los indicadores ya definidos.
	- **d.** Se realizan pruebas a la plataforma para verificar su correcto funcionamiento.

#### **3.2. FUENTES DE DATOS**

Para realizar el análisis lo más completo posible se incorporan datos de alumnos de Ingeniería Civil Informática tanto de Casa Central como el Campus San Joaquín.

Se integran datos tanto del SIGA como planillas que son completadas regularmente por las secretarías de pregrado de ambos Campus.

Sin embargo, las planillas al ser completadas manualmente es factible encontrar datos mal tipeados, por lo que es necesario un proceso de limpieza de los datos para luego ser estandarizados. Esto se suma a que ambos campus utilizan formatos distintos para aquellas planillas.

El resto de los datos obtenidos del SIGA no presentan mayores problemas y es posible realizar el proceso correctamente para su análisis.

#### **3.3. PROCESO FORMATIVO**

El proceso formativo que lleva un postulante a egresado consta de 2 actores principales: estudiante y profesor, los cuales interactúan a lo largo del plan de estudio de la carrera o programa. [23]

Para monitorear y evaluar el proceso se toman en cuenta distintos factores durante el plan de estudios:

- **Ingreso del estudiante:** Puntaje PSU, género, si cuenta con gratuidad, entre otros.
- **Progreso del estudiante:** Evaluación de las asignaturas cursadas, resultado de prácticas, asistencia al CIAC, participación en actividades extraprogramáticas, entre otros.
- **Perfil de Egreso:** Diagnósticos, evaluación de práctica profesional, test de inglés (TOEIC), entre otros.

Sin embargo, no basta solamente con realizar un análisis de aquellos factores, si no que también es necesario monitorear el proceso durante el semestre mediante encuestas, análisis de carga académica mediante las horas SCT, entre otros.

Finalmente, un análisis de este proceso permite captar información relevante la cual posibilita la disminución tanto de la tasa de retención como de titulación (oportuna).

#### **3.4. INDICADORES**

En el proyecto se busca la implementación de los siguientes indicadores: Prioridad Académica, Asignaturas, Encuestas y Memoristas-Titulados

#### **3.4.1. PRIORIDAD ACADÉMICA**

#### **3.4.1.1. PRIORIDAD ACADÉMICA POR RANGOS**

Para la implementación del Dashboard correspondiente a la Prioridad Académica se crearon 4 rangos: 0-3000, 3000-6000, 6000-9000 y 9000+ los cuales permiten visualizar la cantidad de alumnos en aquellos rangos de prioridad ya sea por año y/o campus.

#### **3.4.2. ASIGNATURAS**

#### **3.4.2.1. NÚMERO DE ALUMNOS POR ASIGNATURA**

Para obtener el indicador se cuentan los alumnos inscritos (que pertenecen al DI) por Asignatura. Luego, es posible filtrar el resultado ya sea por año, semestre, campus y/o profesor.

#### **3.4.2.2. NÚMERO DE ALUMNOS POR PROFESOR**

Para obtener el indicador se cuentan los alumnos inscritos (que pertenecen al DI) por Profesor. Luego, es posible filtrar el resultado ya sea por año, semestre y/o campus.

#### **3.4.2.3. NOTA PROMEDIO POR ASIGNATURA**

Para obtener el indicador se calcula el promedio de los alumnos inscritos (que pertenecen al DI) por Asignatura. Luego, es posible filtrar el resultado ya sea por año, semestre, campus y/o profesor.

#### **3.4.2.4. PORCENTAJE DE APROBACIÓN POR ASIGNATURA**

Para obtener el indicador se calcula el promedio del porcentaje de aprobación por Asignatura dictada por el DI. Luego, es posible filtrar el resultado ya sea por año, semestre, campus y/o profesor.

#### **3.4.2.5. PORCENTAJE DE ALUMNOS PENDIENTES POR ASIGNATURA**

Para obtener el indicador se calcula el promedio del porcentaje de alumnos pendientes por Asignatura dictada por el DI. Luego, es posible filtrar el resultado ya sea por año, semestre, campus y/o profesor.

#### **3.4.2.6. DESVIACIÓN ESTÁNDAR POR ASIGNATURA**

Para obtener el indicador se calcula el promedio de la desviación estándar por Asignatura dictada por el DI. Luego, es posible filtrar el resultado ya sea por año, semestre, campus y/o profesor.

#### **3.4.3. ENCUESTAS**

#### **3.4.3.1. NOTA PROMEDIO DE ENCUESTA A PROFESORES DI**

Para obtener el indicador se calcula el promedio de las notas obtenidas por los profesores del DI. Luego, es posible filtrar el resultado ya sea por año, semestre, profesor y/o campus.

#### **3.4.3.2. NOTA ENCUESTA PROFESOR DI**

Para obtener el indicador se utiliza el indicador anterior (Nota promedio de encuesta a profesores DI), el cual es posible filtrar por profesor, año, semestre, campus y/o asignatura.

#### **3.4.3.3. NOTA ENCUESTA ASIGNATURA DI POR PARALELO**

Para obtener el indicador se calcula el promedio de las notas obtenidas para cada asignatura. Luego, es posible filtrar el resultado ya sea por año, semestre, campus, profesor y/o paralelo.

#### **3.4.3.4. PORCENTAJE DE RESPUESTA DE ENCUESTA**

Para obtener el indicador se calcula el promedio de los porcentajes de respuesta obtenidos en las encuestas. Luego, es posible filtrar el resultado ya sea por año, semestre, campus, profesor, asignatura y/o paralelo.

#### **3.4.3.5. EVALUACIÓN DE MANEJO DE CONTENIDOS Y HABILIDADES PEDAGÓGICAS**

Para obtener el indicador se calcula el promedio de las notas obtenidas en la sección de Manejo de contenidos y Habilidades pedagógicas de las encuestas. Luego, es posible filtrar el resultado ya sea por año, semestre, campus, profesor, asignatura y/o paralelo.

#### **3.4.3.6. EVALUACIÓN DE RELACIÓN PROFESOR/ESTUDIANTE**

Para obtener el indicador se calcula el promedio de las notas obtenidas en la sección de Relación Profesor/Estudiante de las encuestas. Luego, es posible filtrar el resultado ya sea por año, semestre, campus, profesor, asignatura y/o paralelo.

#### **3.4.3.7. EVALUACIÓN DE ASPECTOS FORMALES**

Para obtener el indicador se calcula el promedio de las notas obtenidas en la sección de Evaluación de aspectos formales de las encuestas. Luego, es posible filtrar el resultado ya sea por año, semestre, campus, profesor, asignatura y/o paralelo.

#### **3.4.4. MEMORISTAS-TITULADOS**

#### **3.4.4.1. NÚMERO DE TITULADOS**

Para obtener el indicador se calcula el total de alumnos titulados. Luego, es posible filtrar el resultado ya sea por año, campus, género y/o profesor guía.

#### **3.4.4.2. PROMEDIO DE DURACIÓN REAL DE LA CARRERA**

Para calcular la duración real de la carrera se resta la fecha de titulación y la fecha de ingreso. Luego, es posible filtrar el resultado ya sea por año, campus y/o género.

#### **3.4.4.3. PROMEDIO DURACIÓN DE LA MEMORIA**

Para calcular la duración de la memoria se resta la fecha del Formulario de Inscripción de la Memoria y la fecha de titulación. Luego, es posible filtrar el resultado ya sea por año, campus y/o género.

Cabe mencionar que se utiliza la fecha del Formulario de Inscripción de la Memoria y no la fecha de envío a Dirección de Estudios (la cual es la oficial) ya que en las fuentes de datos disponibles esa era la fecha de la cual se contaba con más valores.

#### **3.4.4.4. NÚMERO DE MEMORISTAS**

Para obtener el indicador se calcula el total de alumnos memoristas. Luego, es posible filtrar el resultado ya sea por año, campus, género y/o profesor guía.

#### **3.4.4.5. CANTIDAD DE MEMORISTAS ATRASADOS**

Para obtener si un alumno memorista se encuentra atrasado se resta la fecha actual y la fecha del Formulario de Inscripción de la Memoria. Si aquella fecha es mayor a 6 meses el estudiante está atrasado con la memoria. Luego, es posible filtrar el resultado ya sea por año, campus, género y/o profesor guía.

Cabe mencionar que se utiliza la fecha del Formulario de Inscripción por el mismo motivo que en el indicador "Promedio duración de la memoria".

#### **3.5. IMPLEMENTACIÓN**

Luego de definir los indicadores y fuentes de datos necesarias para su cálculo, se procede a incorporarlos a la herramienta principal.

#### **3.5.1. HERRAMIENTAS**

De las herramientas analizadas anteriormente en el marco conceptual se escoge Power BI por diversas razones:

- La UTFSM tiene un convenio con la aplicación de Microsoft por lo que es más factible obtener alguna cuenta para utilizar la herramienta con todas sus funcionalidades incluyendo la versión online.
- El bajo precio de la licencia versus otras herramientas. Esto se complementa a que no son muchas las personas que visualizarán constantemente la herramienta necesitando así menos cuentas.
- Es una herramienta intuitiva y visualmente muy atractiva.
- La experiencia del cliente fue evaluada con los mejores puntajes según el cuadrante mágico de Gartner.

Cabe mencionar que la herramienta seleccionada, al ser una aplicación tan completa, permite realizar todo el proceso desde el ingreso de datos mediante diversas fuentes, su procesamiento y posterior visualización de los indicadores deseados.

#### **3.5.2. PROCESO DE CARGA DE DATOS**

Para el proceso de carga de datos dependerá si se implementa la versión Web/App de Microsoft Power BI o se utiliza la versión de Escritorio:

● Versión Escritorio: Para cargar los datos desde sus diversas fuentes basta con almacenar los archivos Excel en la carpeta del dispositivo donde se encuentra ejecutando la Plataforma. Esto es una de las ventajas que ofrece Microsoft Power BI.

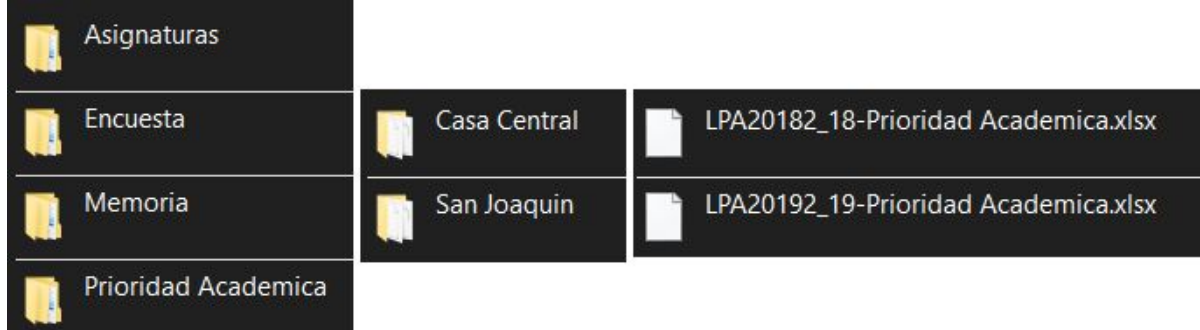

Figura 9: Proceso de carga de Datos. Fuente: Elaboración Propia.

● Versión Web/App: El proceso es el mismo que en la versión de Escritorio solo que al ser una versión Online es posible almacenar los datos en el servidor que provee Microsoft permitiendo, de esta manera, que varias personas accedan al "*Dashboard*" ya sea vía Web o Aplicación móvil sin ser necesario tener almacenado los datos.

#### **3.5.3. PROCESO ETL**

El proceso ETL (Extracción, Transformación y Carga de datos) tuvo dos partes debido a que, como fue mencionado anteriormente, existen fuentes de datos que son ingresadas manualmente lo que produce algunos datos mal tipeados y que es necesario transformar para su posterior utilización.

Sin embargo, existen datos que no es posible limpiar en las planillas ingresadas manualmente por lo que, los casos que no son cubiertos, se genera un error el cual se elimina transformando los errores en valores *"null"* y posteriormente ignorando aquellas filas.

#### **3.5.3.1. DATOS OBTENIDOS DESDE HERRAMIENTA SIGA**

- Prioridad académica:
	- Se realiza limpieza de encabezados de archivo.
	- Se crearon 4 grupos para los valores de la prioridad académica separados en secciones de mil, es decir, 0-3000 P.A., 3000-6000 P.A., 6000-9000 P.A., 9000 o más.
	- Se extraen datos de semestre, año y campus para utilizar como filtros más adelante.
	- Se cambia el tipo de datos en las columnas que no fue detectado el tipo de dato o no fue auto-seleccionado el adecuado.
	- Luego se unen ambas tablas obtenidas (Casa Central y Campus San Joaquín) para obtener una sola tabla de Prioridad Académica con ambos campus.

Finalmente, se obtiene la siguiente tabla con sus atributos necesarios para el cálculo de los indicadores:

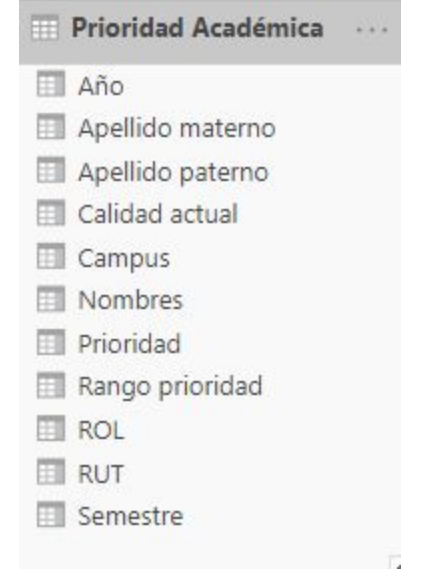

Figura 10 : Tabla Prioridad Académica. Fuente: Elaboración Propia.

- Asignaturas:
	- Se realiza limpieza de encabezados y pie de página de archivo.
	- Se extraen datos de semestre, año y campus para utilizar como filtros más adelante.
	- En paralelos que poseen 2 o más profesores se elimina la segunda fila, ya que con el primer profesor (el cual es el encargado de la asignatura) se puede obtener la información para los indicadores.
	- Se quitan los paralelos en los que no se inscribió ningún alumno del DI.
	- Se mantiene solo el nombre de la asignatura sin el código.
	- Se cambia el tipo de datos en las columnas que no fue detectado el tipo de dato o no fue auto-seleccionado el adecuado.

■ Luego se unen ambas tablas obtenidas (Casa Central y Campus San Joaquín) para obtener una sola tabla de Asignaturas con ambos campus.

Finalmente, se obtiene la siguiente tabla con sus atributos necesarios para el cálculo de los indicadores:

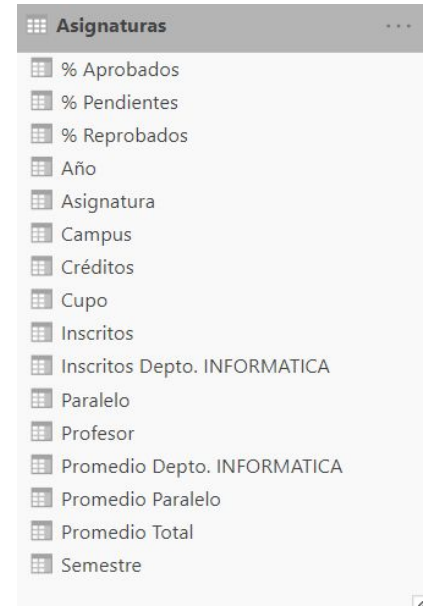

Figura 11: Tabla Asignatura. Fuente: Elaboración Propia.

- Encuestas:
	- Se realiza limpieza de encabezados y pie de página de archivo.
	- Se extraen datos de semestre, año y campus para utilizar como filtros más adelante.
	- Se eliminan los datos de encuestas con 0 respuestas y asignaturas con 0 inscritos ya que no representan utilidad para el cálculo.
	- Se mantiene solo el nombre de la asignatura sin el código.
	- Se crea una nueva columna con el porcentaje de respuestas con respecto a los alumnos inscritos.
	- Luego se unen ambas tablas obtenidas (Casa Central y Campus San Joaquín) para obtener una sola tabla de Encuestas con ambos campus.

Finalmente, se obtiene la siguiente tabla con sus atributos necesarios para el cálculo de los indicadores:

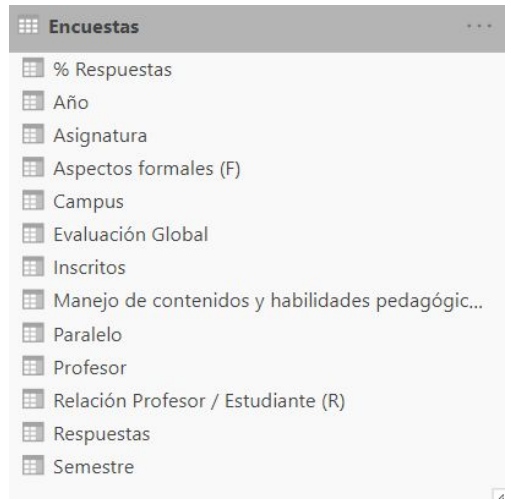

Figura 12: Tabla Encuestas. Fuente: Elaboración Propia.

#### **3.5.3.2. DATOS OBTENIDOS DE PLANILLAS EXCEL**

- Memoristas-Titulados: En este caso existen 2 planillas Excel que contienen diferentes tipos de datos. En Campus San Joaquín sólo se tiene información de los alumnos titulados, pero no así de los alumnos memoristas. Además, en Campus San Joaquín no se tiene el género de los alumnos para poder utilizar aquel campo como filtro. Por lo tanto, el proceso ETL se divide en 2 tablas: Memoristas y Titulados:
	- Memoristas
		- Se filtran solo alumnos de Ingenieria Civil Informatica del DI.
		- Se realiza limpieza de encabezados y pie de página de archivo.
		- Se eliminan columnas innecesarias para la obtención de los indicadores ya mencionados.
		- Se estandarizan las fechas al formato DIA/MES/AÑO.
		- Se vincula la tabla de memoristas con la tabla de titulados para relacionarlos y obtener el género que está presente solo en una de las mismas.
		- Debido a que la planilla Excel contiene además a los alumnos titulados, se filtran solo los que aún no han dado el examen.
		- Al campo "Fecha de Formulario" se le extrae el año y se verifican 2 situaciones para evitar errores de tipeo: Que el largo del año sea un número de 4 números y que la fecha no sea posterior a la actual.
		- Se crea una nueva columna para obtener el semestre en el cual fue inscrita la memoria utilizando la Fecha de Envío a Dirección de Estudios.
		- Se crea una nueva columna para la obtención del indicador: "Número de memoristas atrasados", calculando la diferencia de

tiempo desde la actualidad a la fecha de envío a dirección de estudios.

Finalmente, se obtiene la siguiente tabla con sus atributos necesarios para el cálculo de los indicadores:

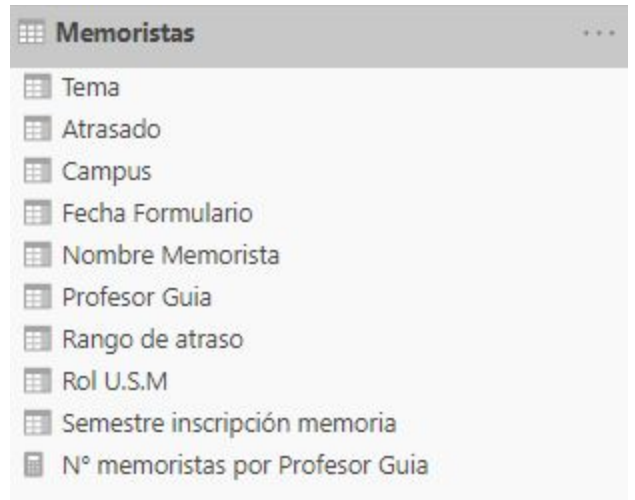

Figura 13 : Tabla Memoristas. Fuente: Elaboración Propia.

- Titulados
	- Planilla Casa Central
		- Se filtran solo alumnos de Ingenieria Civil Informatica del DI.
		- Se realiza limpieza de encabezados y pie de página de archivo.
		- Se eliminan columnas innecesarias para la obtención de los indicadores ya mencionados.
		- Se estandarizan las fechas al formato DIA/MES/AÑO.
		- Al campo "Fecha de Examen" se le extrae el año y se verifican 2 situaciones para evitar errores de tipeo: Que el largo del año sea un número de 4 números y que la fecha no sea posterior a la actual.
	- Planilla Campus San Joaquín
		- Se realiza limpieza de encabezados y pie de página de archivo.
		- Se filtran solo alumnos de Ingenieria Civil Informatica del DI.
		- Se estandarizan las fechas al formato DIA-MES-AÑO.
		- Al campo "Fecha de Examen" se le extrae el año y se verifican 2 situaciones para evitar errores de tipeo: Que el largo del año sea un número de 4 números y que la fecha no sea posterior a la actual.
		- Debido a que no existía un número que represente la duración de la permanencia en la carrera hasta titularse se

calcula restando el año de titulación menos la fecha de ingreso.

- Unión tablas Titulados
	- Luego se unen ambas tablas obtenidas (Casa Central y Campus San Joaquín) para obtener una sola tabla de Titulados con ambos campus.

Finalmente, se obtiene la siguiente tabla con sus atributos necesarios para el cálculo de los indicadores:

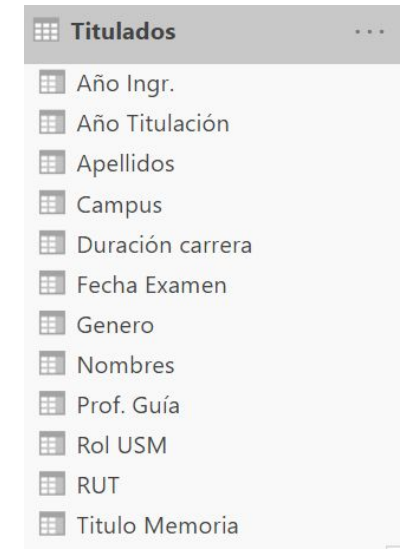

Figura 14 : Tabla Titulados. Fuente: Elaboración Propia.

- Duración memoria
	- Debido a que en la tabla "Titulados" no es posible obtener la duración de la memoria, para aquel alumno se creó la tabla "Duración Memoria", la cual vincula datos de Memoristas y Titulados. Posteriormente se crea una nueva columna personalizada, la cual se obtiene restando la fecha del exámen y la fecha del formulario de la memoria.

Finalmente, se obtiene la siguiente tabla con sus atributos necesarios para el cálculo de los indicadores:

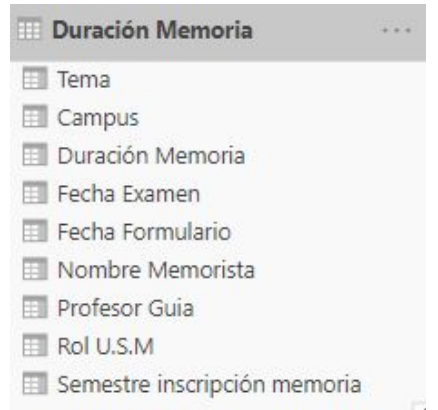

Figura 15 : Duración Memoria. Fuente: Elaboración Propia.

Posteriormente es necesario relacionar las tablas que se necesitan para obtener los indicadores deseados:

- *●* Memoristas y Titulados: Se relacionan para poder obtener el género de los alumnos Memoristas que luego pasaron a estar Titulados.
- Titulados y Duración de memoria: Se relacionan para obtener la duración de la memoria de los alumnos que ya se titularon, la cual no se almacena en el origen de datos donde se encuentran los alumnos titulados.

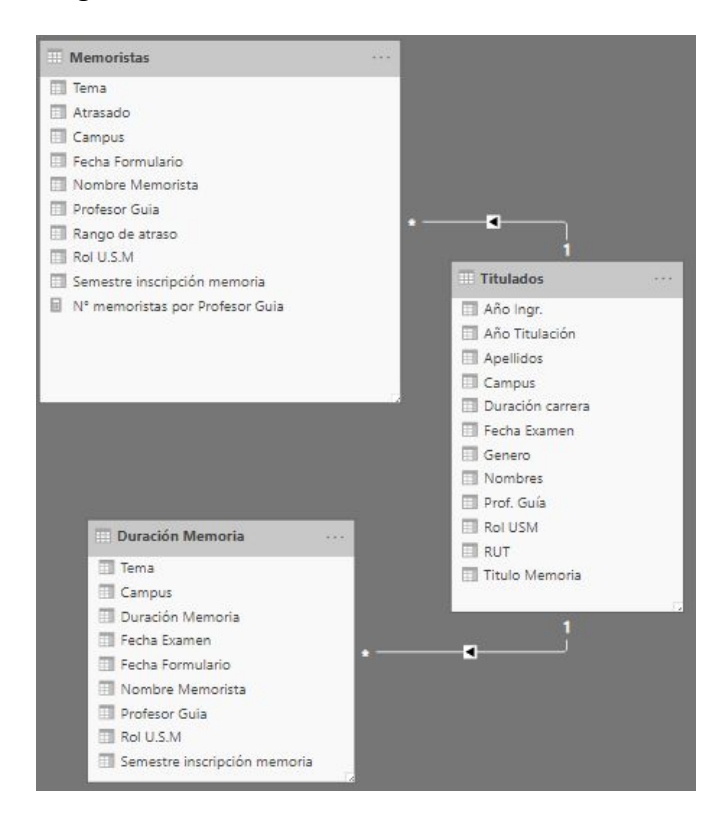

Figura 16 : Tablas relacionadas. Fuente: Elaboración Propia.

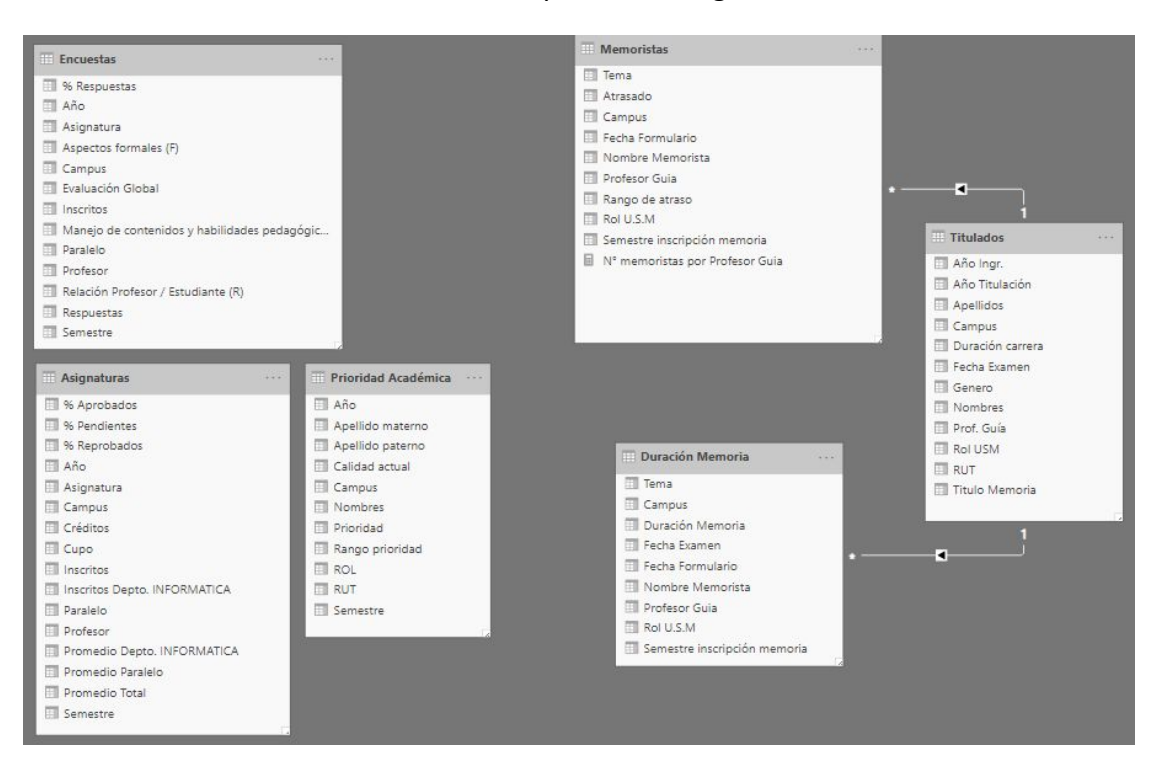

Finalmente, el modelo de datos queda de la siguiente manera:

Figura 17:: Modelo de datos final. Fuente: Elaboración Propia.

Cabe mencionar además, que debido a que los datos requeridos ya vienen con un cierto formato, resulta innecesario la implementación de algún modelamiento de Data Warehouse como los indicados por la metodología Ralph Kimball anteriormente. Esto ya que las tablas generadas, en su mayoría, no se relacionan con otras pudiendo generar sus propios indicadores de manera eficaz.

#### **3.5.4. VISUALIZACIÓN**

Posteriormente al proceso ETL, es necesario implementar en un "*Dashboard*" o Panel de control, el cálculo y posterior visualización de los indicadores ya mencionados anteriormente.

Sin embargo, debido a que son varios indicadores y de distintas secciones se implementan 6 "*Dashboard*" o Panel de control para poder visualizar todos los datos de una manera más cómoda:

- 1. Prioridad Académica
- 2. Alumnos por asignatura
- 3. Evaluación asignaturas
- 4. Encuestas
- 5. Titulados
- 6. Memoristas

#### **3.5.4.1. DASHBOARD DE PRIORIDAD ACADÉMICA**

El "*Dashboard*" de Prioridad Académica permite visualizar tanto el promedio de la Prioridad Académica como el valor de la Prioridad por alumno. Para una búsqueda más rápida y eficiente es posible filtrar por los siguientes campos:

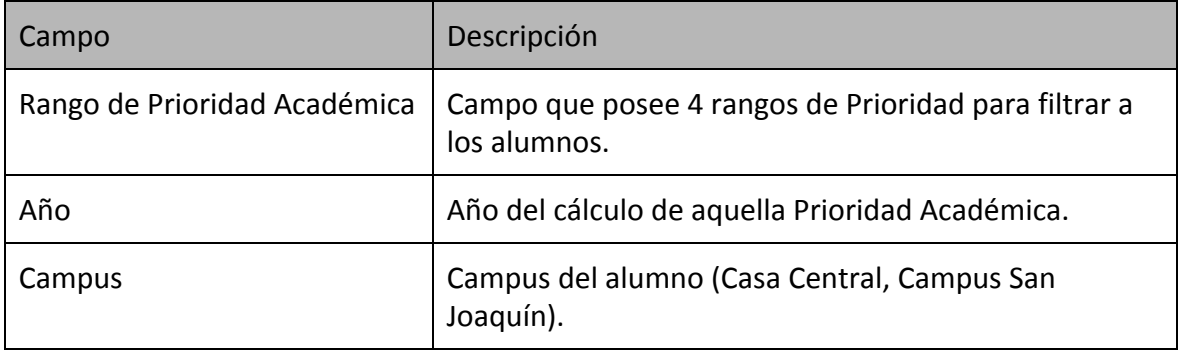

Tabla 1 : Filtros Dashboard Prioridad Académica. Fuente: Elaboración Propia.

#### **3.5.4.2. DASHBOARD DE ALUMNOS POR ASIGNATURA**

El "*Dashboard*" de Alumnos por Asignatura permite visualizar datos relacionados a la cantidad de alumnos inscritos en las asignaturas y sus profesores. Para una búsqueda más rápida y eficiente es posible filtrar por los siguientes campos:

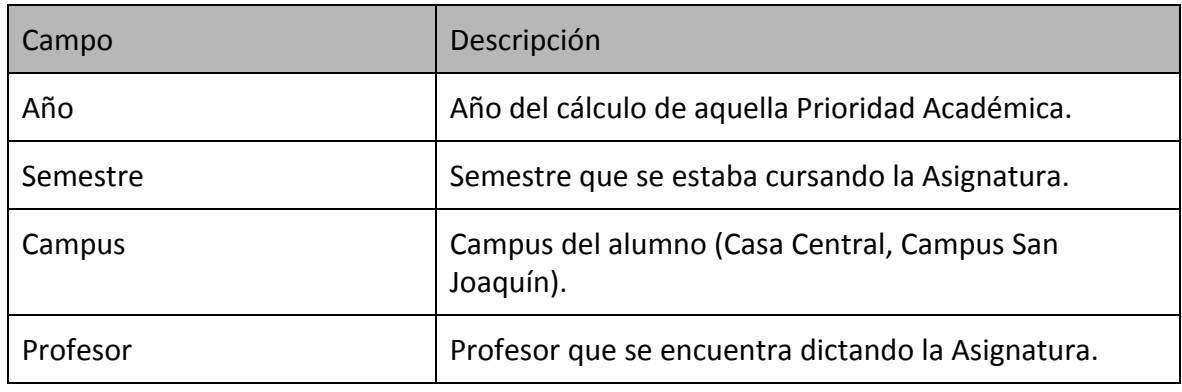

Tabla 2 : Filtros Dashboard Alumnos por Asignatura. Fuente: Elaboración Propia.

#### **3.5.4.3. DASHBOARD DE EVALUACIÓN ASIGNATURAS**

El "*Dashboard*" de Evaluación Asignaturas permite visualizar datos relacionados a las notas de alumnos inscritos en las asignaturas y sus profesores. Para una búsqueda más rápida y eficiente es posible filtrar por los siguientes campos:

Plataforma de Inteligencia de Negocios para monitorear indicadores de docencia de pregrado en ICI

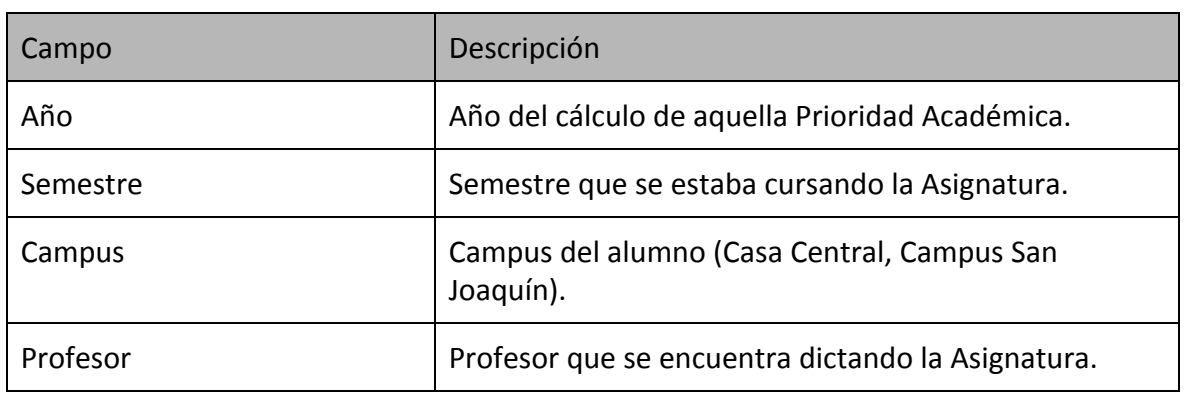

Tabla 3 : Filtros Dashboard Evaluación Asignaturas. Fuente: Elaboración Propia.

#### **3.5.4.4. DASHBOARD DE ENCUESTAS**

El "*Dashboard*" de Encuestas permite visualizar datos relacionados a la evaluación realizada por los alumnos a las asignaturas dictadas. Para una búsqueda más rápida y eficiente es posible filtrar por los siguientes campos:

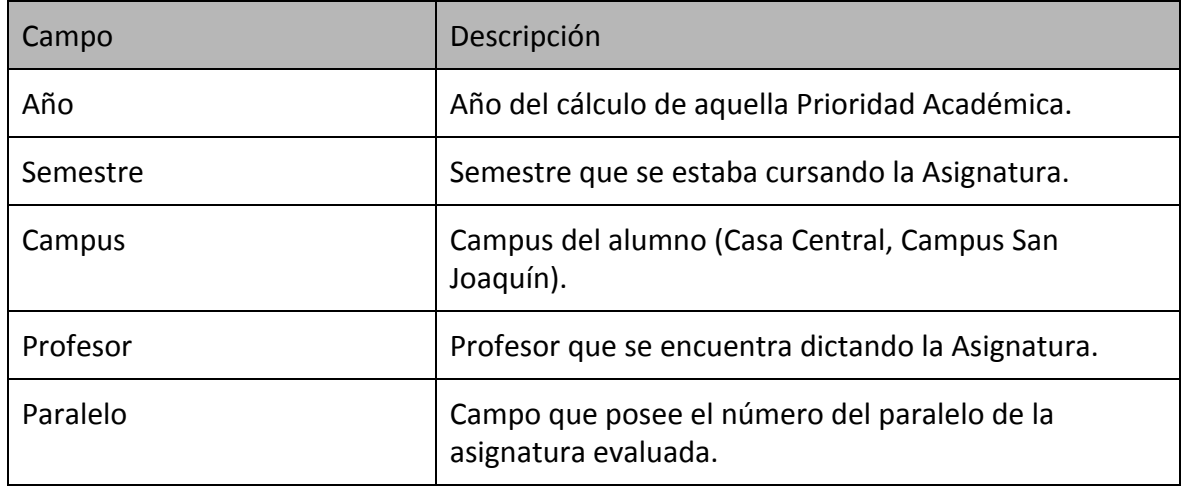

Tabla 4 : Filtros Dashboard Encuestas. Fuente: Elaboración Propia.

#### **3.5.4.5. DASHBOARD DE TITULADOS**

El "*Dashboard*" de Titulados permite visualizar datos relacionados a los alumnos ya titulados de Ingeniería Civil Informática. Para una búsqueda más rápida y eficiente es posible filtrar por los siguientes campos:

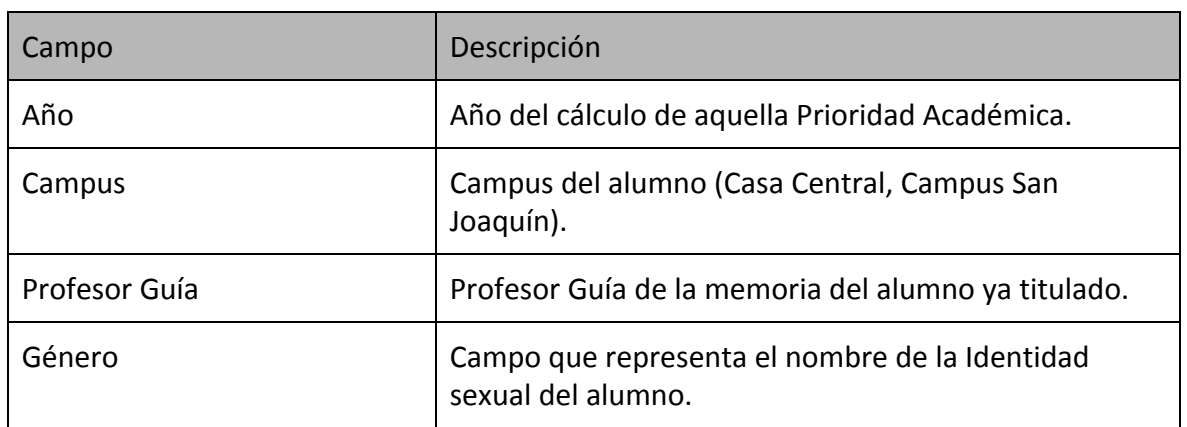

Tabla 5 : Filtros Dashboard Titulados. Fuente: Elaboración Propia.

#### **3.5.4.6. DASHBOARD DE MEMORISTAS**

El "*Dashboard*" de Memoristas permite visualizar datos relacionados a los alumnos que se encuentran cursando la Memoria para optar optar al título de Ingeniero Civil Informático. Para una búsqueda más rápida y eficiente es posible filtrar por los siguientes campos:

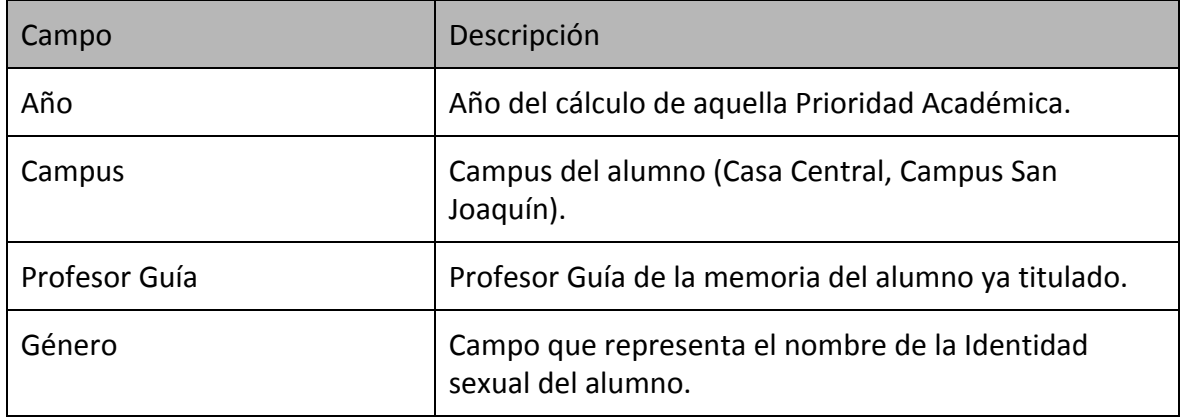

Tabla 6 : Filtros Dashboard Memoristas. Fuente: Elaboración Propia.

#### **3.5.5. INTERFACES**

A continuación, se muestran las visualizaciones de los 6 "*Dashboards*" implementados con la herramienta Power BI:

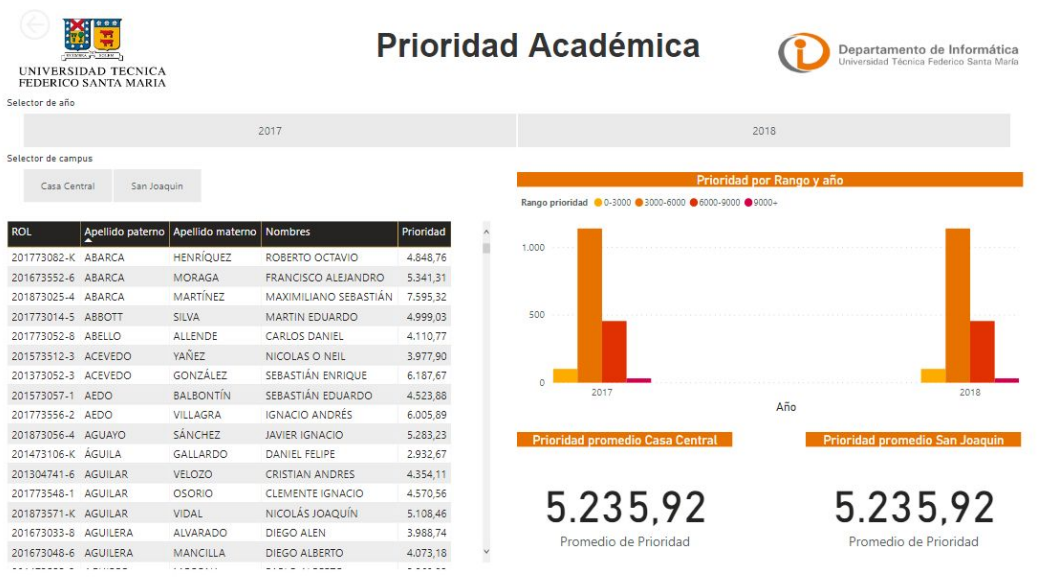

Figura 18 : Dashboard Prioridad Académica. Fuente: Elaboración Propia.

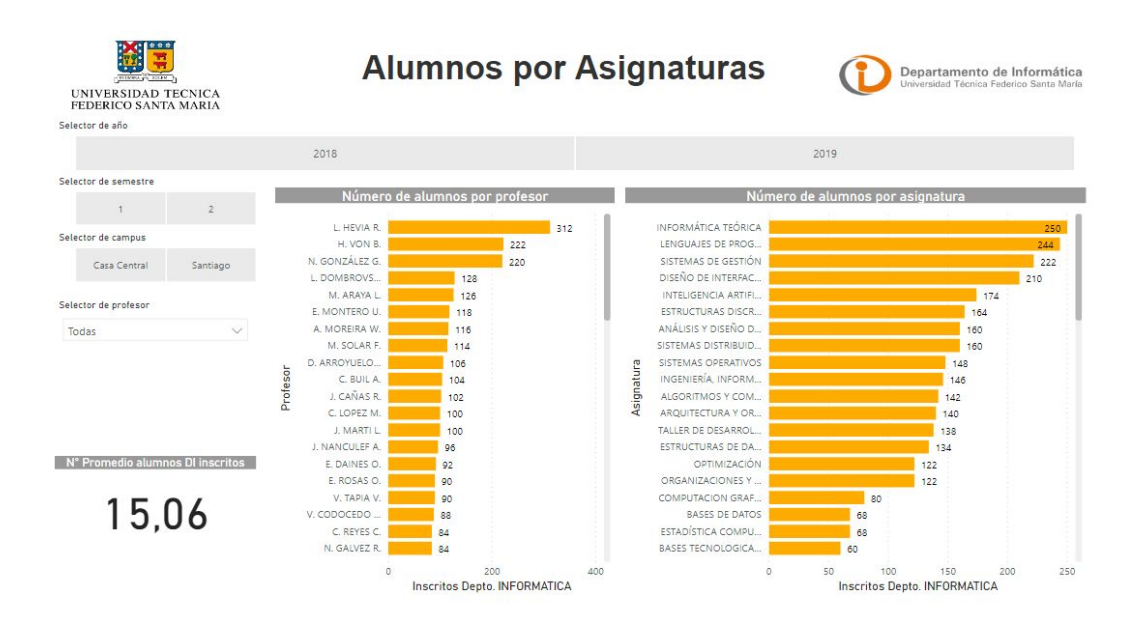

Figura 19 : Dashboard Alumnos por Asignaturas. Fuente: Elaboración Propia.

Plataforma de Inteligencia de Negocios para monitorear indicadores de docencia de pregrado en ICI

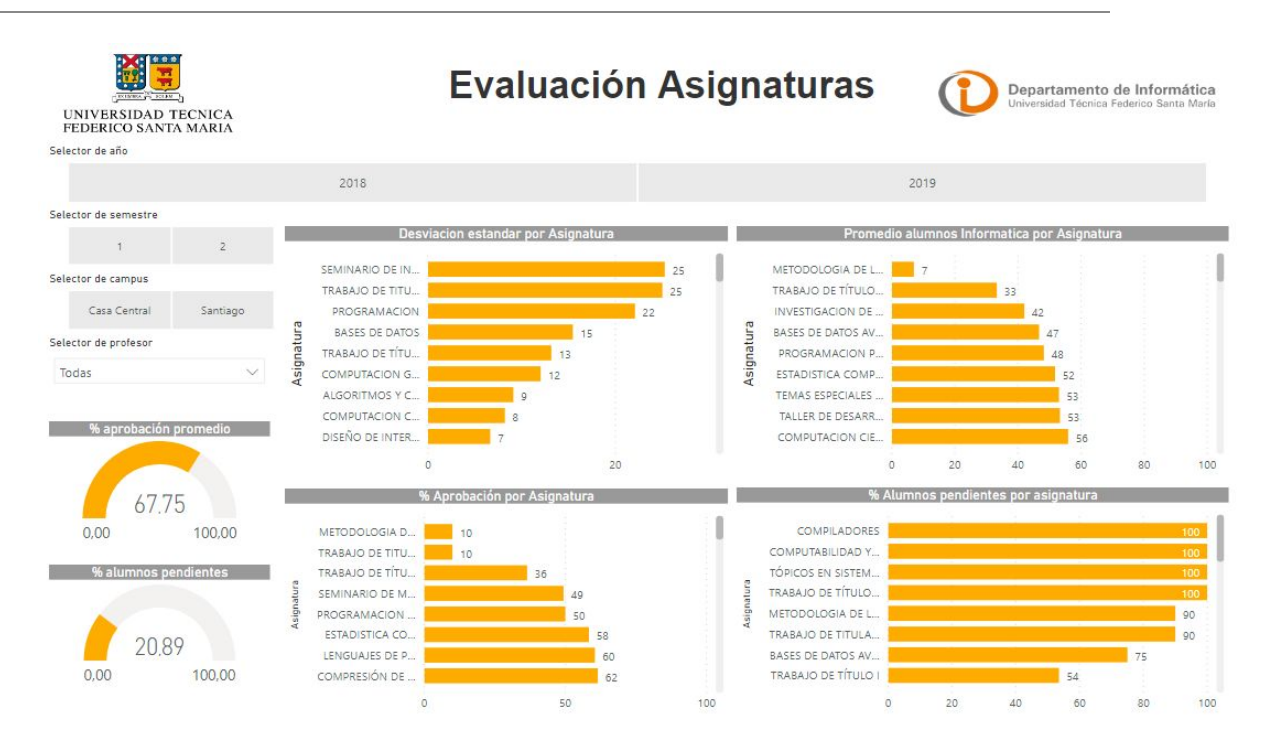

Figura 20 : Dashboard Evaluación Asignaturas. Fuente: Elaboración Propia.

| DAMIN PLEASE<br><b>UNIVERSIDAD TECNICA</b><br>FEDERICO SANTA MARIA                                                                                                    |            | <b>Encuestas</b>                                                                                                    | Departamento de Informática<br>Universidad Técnica Federico Santa María |                                                                    |
|----------------------------------------------------------------------------------------------------|------------|----------------------------------------------------------------------------------------------------|-------------------------------------------------------------------------|--------------------------------------------------------------------|
| Selector de año                                                                                                    |            |                                                                                                    |                                                                         |                                                                    |
| 2018                                                                                                    |            |                                                                                                    | 2019                                                                    |                                                                    |
| Selector de semestre                                                                                                    |            |                                                                                                    |                                                                         |                                                                    |
| % Resouestas encuesta<br>$\overline{2}$<br>$\uparrow$                                                                                                    |            | Nota promedio de encuesta por Asignatura                                                                                                    |                                                                         |                                                                    |
| Selector de campus<br>68,45<br>Casa Central<br>San Joaquin<br>Selector de profesor<br>Nota promedio Encuesta Global<br>Todas<br>$\checkmark$<br>3,75<br>Selector de paralelo<br>$\vee$<br>Todas | Asignatura | TALLER DE DESARROLLO DE<br>SISTEMAS DE GESTIÓN<br>SISTEMAS DISTRIBUIDOS<br><b>TRABAJO DE TÍTULO I</b><br>INVESTIGACION DE OPERAC.<br>BASES DE DATOS AVANZADAS<br>LENGUAJES DE PROGRAMA<br>TALLER DE PRODUCCION DE<br>ANALISIS INTELIGENTE DE D<br>APLICACIONES MÓVILES |                                                                         | 3.2<br>3.3<br>3.3<br>3.3<br>3.3<br>3.4<br>3.4<br>3.5<br>3.5<br>3.5 |
| Promedio encuestas por sección<br>Promedio de Manejo de contenidos y h Promedio de Relación Profesor Promedio de Aspectos f<br>37<br><b>Fact</b><br>33                                          |            | SEMINARIO DE MODELOS Y<br>TALLER DE DESARROLLO DE<br>DISEÑO DE INTERFACES US<br>ESTADÍSTICA COMPUTACIO<br>TEORÍA DE SISTEMAS<br>INGENIERÍA, INFORMÁTICA<br>ANÁLISIS Y DISEÑO DE SOF.<br>AROUITECTURA Y ORGANIZ<br>COMPILADORES<br>SEMINARIO DE DESARROLL               |                                                                         | 3.5<br>3.5<br>3.6<br>3.6<br>3.6<br>3.7<br>3.7<br>3.7<br>3.7<br>3.7 |

Figura 21 : Dashboard Encuestas. Fuente: Elaboración Propia.

Plataforma de Inteligencia de Negocios para monitorear indicadores de docencia de pregrado en ICI

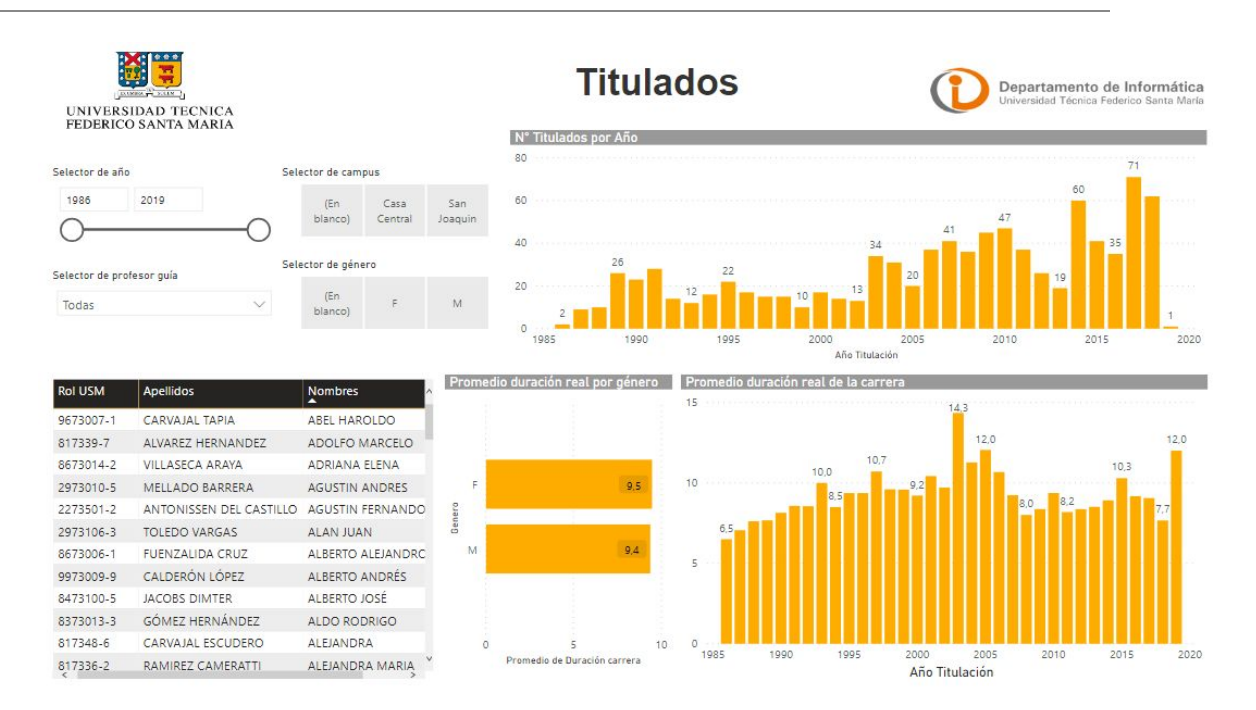

Figura 22 : Dashboard Titulados. Fuente: Elaboración Propia.

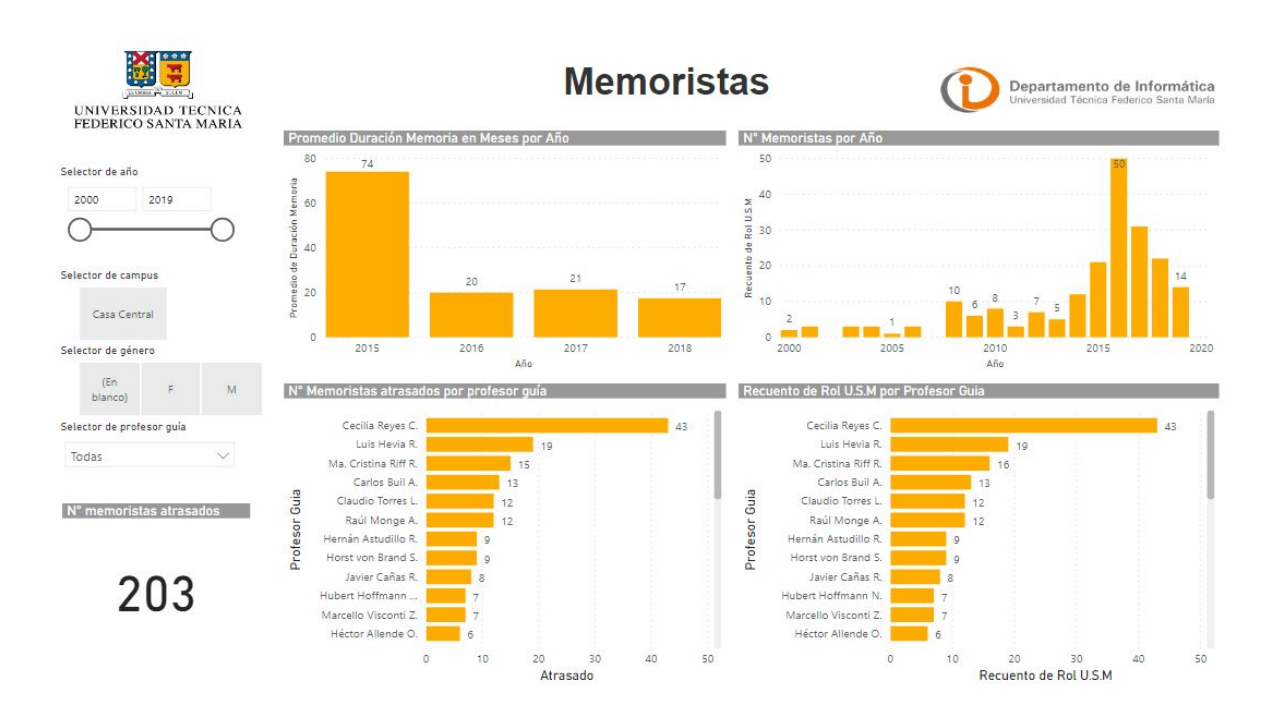

Figura 23 : Dashboard Memoristas. Fuente: Elaboración Propia.

#### **3.5.6. TESTING**

Para probar el "*Dashboard*" se hicieron diversas pruebas, tales como:

- Verificando los filtros existentes en cada Panel de Control de la interfaz
- Concordancia en los valores tales como Asignaturas pertenecientes al profesor con todos sus paralelos.
- Pruebas de usabilidad
- Reuniones tanto con Profesores Guía del Departamento de Informática de la Universidad como con Profesora Guía y Secretarias.

## **CAPÍTULO 4: VALIDACIÓN DE LA SOLUCIÓN**

Para poder validar la solución se realizan reuniones con los Jefes de Carrera y Secretarias de Pregrado de ambos campus, San Joaquín y Casa Central. En ella se busca verificar si la solución desarrollada cumple con el objetivo propuesto.

#### **4.1. ANÁLISIS DE INDICADORES OBTENIDOS**

Con respecto a los indicadores mencionados estos sí facilitan el monitoreo del proceso formativo para tomar acciones que finalmente mejoren tanto el progreso como las tasas de titulación de los alumnos.

Sin embargo, existieron 3 observaciones que hay que tomar en cuenta:

1. Se solicitó cambiar la regla mediante la cual se obtiene que un estudiante está atrasado en la memoria. Para ello se cambia el plazo de 6 meses máximo a 12, lo cual implica que un estudiante que lleve más de 12 meses desde que inscribió la memoria se encuentra atrasado en su entrega.

Así mismo se solicitó incorporar rangos de atraso, para poder segmentar a los alumnos que se encuentren en determinados plazos de duración de la memoria. Para ello se utilizan 4 rangos de duración: 0-6 meses, 6-12 meses, 12-18 meses y mayor a 18 meses.

- 2. En el dashboard de Prioridad Académica se solicitó cambiar los rangos de Prioridad que se habían utilizado, pues con rangos de 1000 puntos (0-1000, 1000-2000, etc.), se logra una mejor segmentación de los datos para su posterior análisis. Un ejemplo de ello sería visualizar los alumnos que se encuentren con prioridad bajo 3000, a los cuales sería necesario realizar seguimiento para no caer en una expulsión de la Universidad al bajar de 2500.
- 3. Se solicitó mantener una mayor cantidad de datos disponibles en el sistema para poder agregar posteriormente nuevos indicadores, utilizando el mismo procesamiento de los datos.

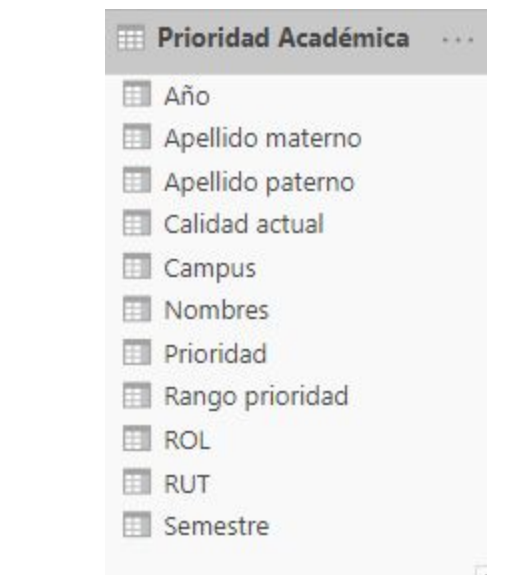

Por lo tanto, las siguientes tablas cambiaron:

Figura 10 : Tabla Prioridad Académica. Fuente: Elaboración Propia.

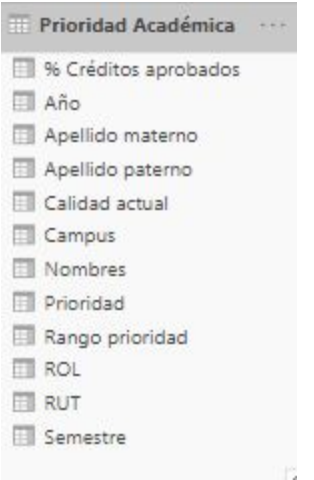

Figura 24 : Tabla Prioridad Académica mejorada. Fuente: Elaboración Propia.

| <b>Memoristas</b>               |  |
|---------------------------------|--|
| Tema                            |  |
| Atrasado                        |  |
| <b>Ell</b> Campus               |  |
| Fecha Formulario                |  |
| Nombre Memorista                |  |
| <b>Ell Profesor Guia</b>        |  |
| Rango de atraso                 |  |
| Rol U.S.M                       |  |
| Semestre inscripción memoria    |  |
| N° memoristas por Profesor Guia |  |

Figura 13 : Tabla Memoristas. Fuente: Elaboración Propia.

| <b>Memoristas</b>                      |  |
|----------------------------------------|--|
| Tema                                   |  |
| Abandona                               |  |
| Año Indice                             |  |
| Atrasado                               |  |
| Cambio tema memoria                    |  |
| Campus                                 |  |
| Cod. Registro                          |  |
| congela                                |  |
| cursa en paralelo                      |  |
| Fecha Aprobación Jefe Carrera          |  |
| Fecha envio a Dir. Estudios            |  |
| Fecha Ex Titulación                    |  |
| Fecha Formulario                       |  |
| Fecha Prof. Seminario Memoria (Lhevia) |  |
| Fecha Registro Dir. Estudios           |  |
| <b>Fill</b> Fzas                       |  |
| Inscripción ICI-310                    |  |
| Meses desde la memoria                 |  |
| Nombre Memorista                       |  |
| Nro. Registro                          |  |
| Nro. Registro Dir. Est.                |  |
| observaciones                          |  |
| ET PET                                 |  |
| Profesor Correferente                  |  |
| Profesor Guia                          |  |
| Rango de atraso                        |  |
| Rol U.S.M.                             |  |
| Semestre inscripción memoria           |  |
| Il N' memoristas por Profesor Guia     |  |

Figura 25 : Tabla Memoristas mejorada. Fuente: Elaboración Propia.

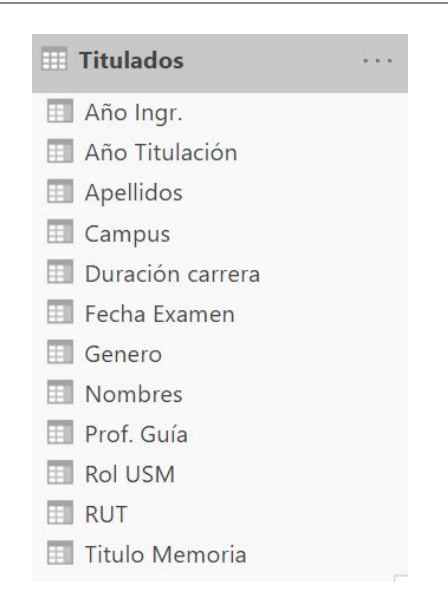

Figura 14 : Tabla Titulados. Fuente: Elaboración Propia.

| Titulados                   | $-11$ |
|-----------------------------|-------|
| 用%                          |       |
| <b>BAA</b>                  |       |
| año ceremonia tit           |       |
| Año Ingr.                   |       |
| Año Titulación              |       |
| Apellidos                   |       |
| Campus                      |       |
| <b>TII</b> Carrera          |       |
| <b>ITT</b> Ciudad           |       |
| <b>ITT</b> Dirección        |       |
| Duración carrera            |       |
| FT E-mail                   |       |
| Fecha Examen                |       |
| Fecha Nac.                  |       |
| Genero                      |       |
| ITI Invitación ExTit DirEst |       |
| <b>ITT</b> Meses            |       |
| IT N' Examen                |       |
| <b>III</b> Nombres          |       |
| <b>ITT</b> Nota             |       |
| $\Pi$ P.A.                  |       |
| <b>FT PET</b>               |       |
| Fill Prof. Correferente     |       |
| Prof. Guía                  |       |
| Rend.Ac.                    |       |
| Rol USM                     |       |
| <b>IT RUT</b>               |       |
| Fill Teléfonos              |       |
| Tit-ing Anos                |       |
| Titulo Memoria              |       |

Figura 26: Tabla Titulados mejorada. Fuente: Elaboración Propia.

| Duración Memoria             |  |
|------------------------------|--|
| Tema                         |  |
| E Campus                     |  |
| <b>El Duración Memoria</b>   |  |
| Fill Fecha Examen            |  |
| Fecha Formulario             |  |
| Nombre Memorista             |  |
| Profesor Guia                |  |
| $\equiv$ Rol U.S.M           |  |
| Semestre inscripción memoria |  |

Figura 15 : Duración Memoria. Fuente: Elaboración Propia.

| Till Tema<br>Abandona                       |  |
|---------------------------------------------|--|
|                                             |  |
|                                             |  |
| Año Indice                                  |  |
| Atrasado                                    |  |
| Cambio tema memoria                         |  |
| <b>Ell</b> Campus                           |  |
| Cod. Registro                               |  |
| congela                                     |  |
| cursa en paralelo                           |  |
| <b>III</b> Duración Memoria                 |  |
| Fecha Aprobación Jefe Carrera               |  |
| Fecha envio a Dir. Estudios                 |  |
| <b>TIL Fecha Ex Titulación</b>              |  |
| Fill Fecha Formulario                       |  |
| Fill Fecha Prof. Seminario Memoria (Lhevia) |  |
| Fecha Registro Dir. Estudios                |  |
| FE Fzas                                     |  |
| Ill Inscripción ICI-310                     |  |
| Ell Meses desde la memoria                  |  |
| Nombre Memorista                            |  |
| Nro. Registro                               |  |
| Nro. Registro Dir. Est.                     |  |
| <b>III</b> observaciones                    |  |
| <b>TT PET</b>                               |  |
| <b>FTI</b> Profesor Correferente            |  |
| Profesor Guia                               |  |
| Rango de atraso                             |  |
| Redondear                                   |  |
| Rol U.S.M.                                  |  |
| Semestre inscripción memoria                |  |
| <b>Titulados.Fecha Examen</b>               |  |

Figura 27: Tabla Duración Memoria mejorada. Fuente: Elaboración Propia.

#### **4.2. ANÁLISIS DE DASHBOARDS**

Con respecto a los dashboard, existen algunos detalles que hay que mejorar:

1. Incorporar la funcionalidad de "Drill Down" para poder acceder a más datos, de la misma tabla, dependiendo del gráfico seleccionado.

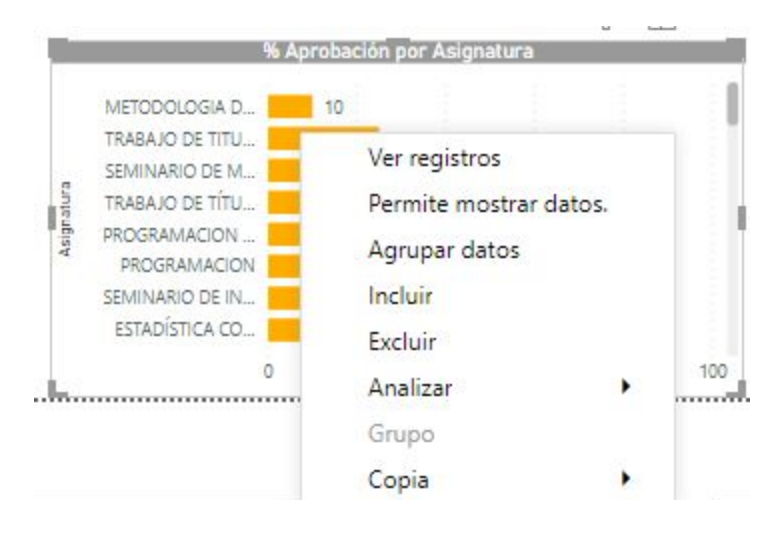

Figura 28 : Drill Down selección. Fuente: Elaboración Propia.

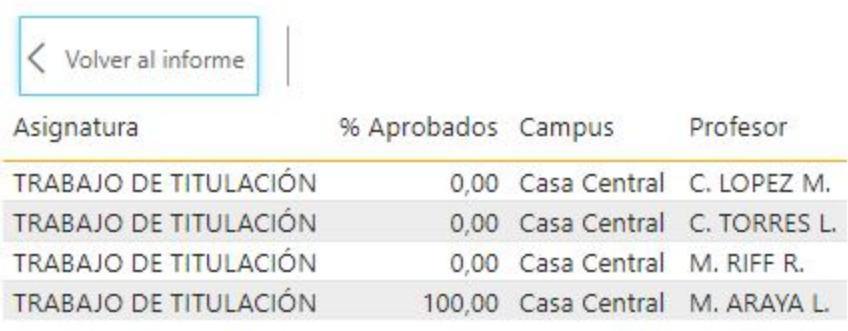

Figura 29 : Drill Down resultado. Fuente: Elaboración Propia.

- 2. Revisar títulos de visualizaciones para que concuerden correctamente con lo indicado
- 3. Utilizar diferentes tipos de visualizaciones para que no sea tan monótona la plataforma y de esta manera sea más atractiva e intuitiva para el usuario.
- 4. Cambiar visualización de filtros de año ya que al haber 2 años para seleccionar puede indicar que una sección de la pantalla contiene un año distinto que la otra.
- 5. Incorporar el semestre como filtro al Dashboard de Memoristas para poder realizar un análisis por semestre además.

Como consecuencia de las mejoras implementadas los nuevos Dashboard son actualizados a los siguientes:

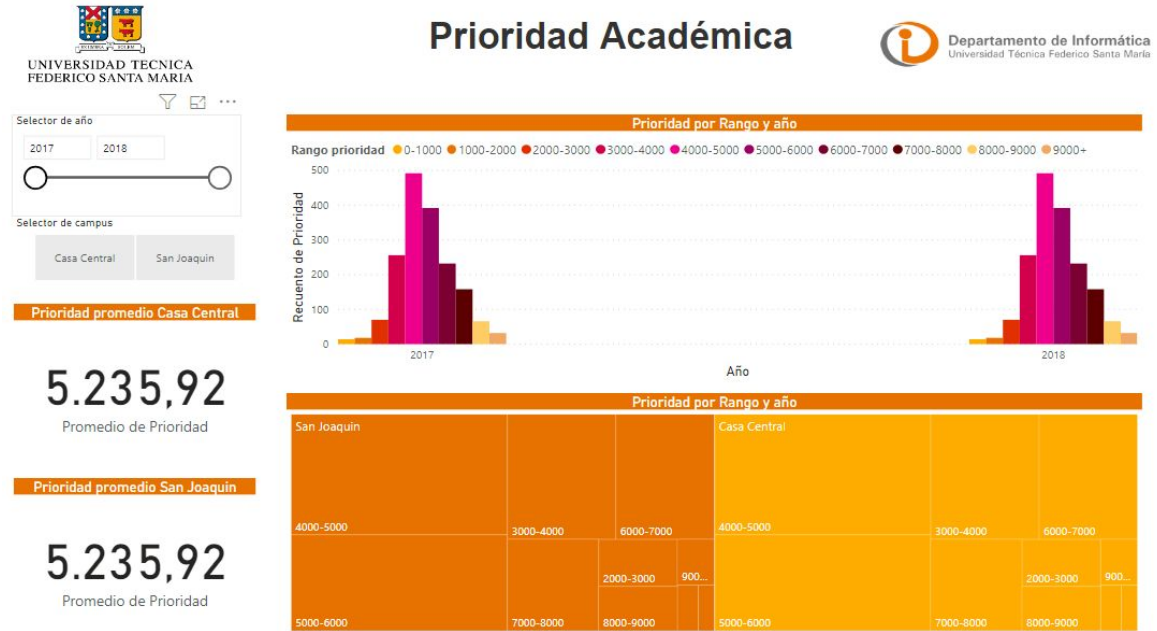

Figura 30 : Dashboard Prioridad Académica Mejorado. Fuente: Elaboración Propia.

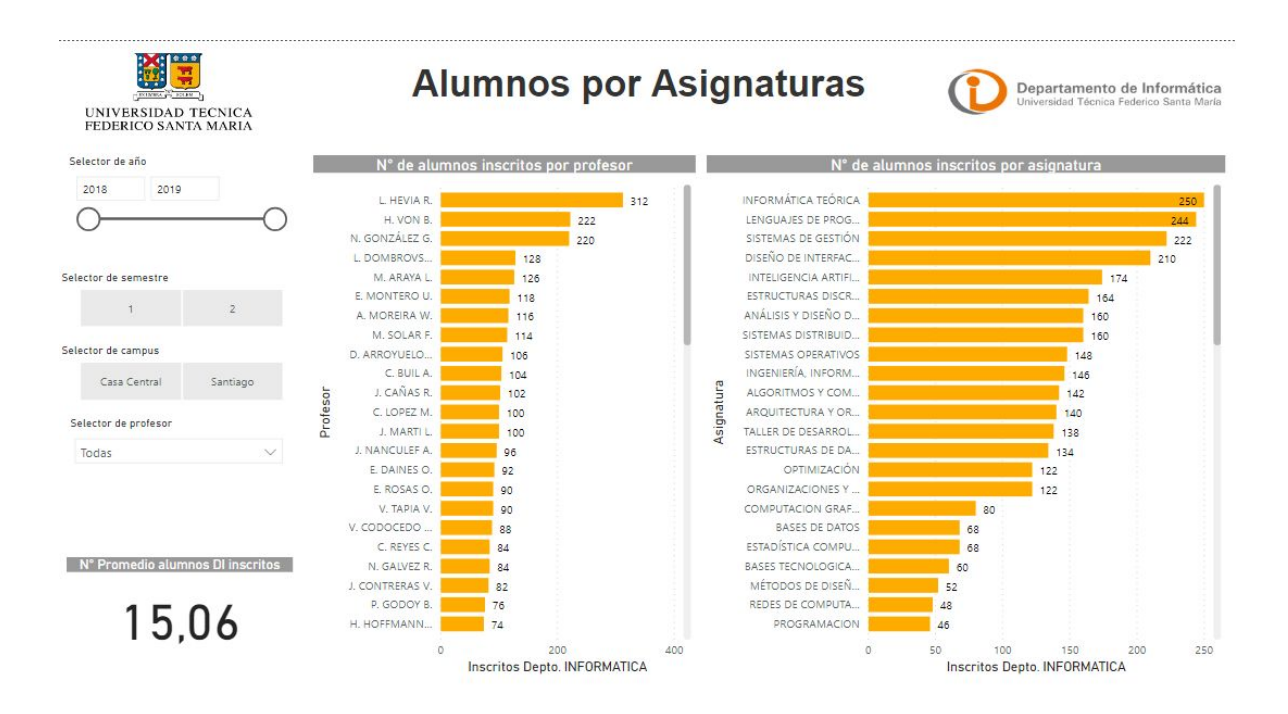

Figura 31 : Dashboard Alumnos por Asignaturas mejorado. Fuente: Elaboración Propia.

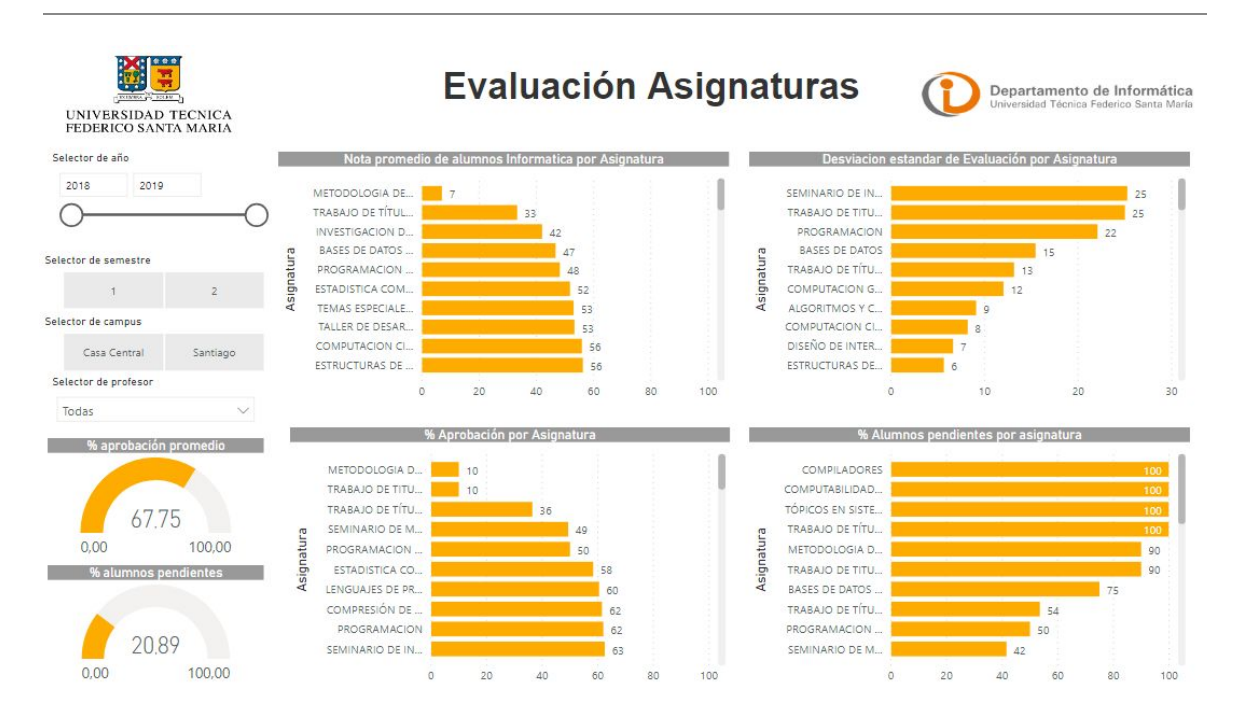

Figura 32 : Dashboard Evaluación Asignaturas mejorado. Fuente: Elaboración Propia.

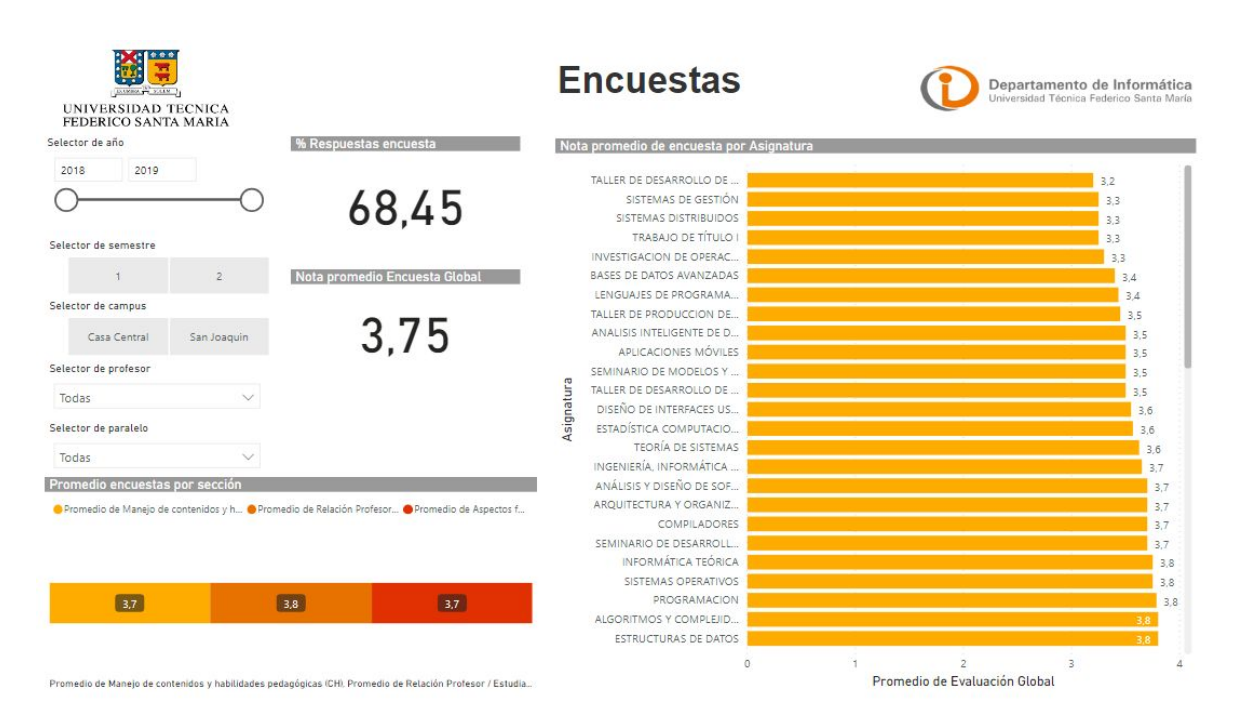

Figura 33 : Dashboard Encuestas mejorado. Fuente: Elaboración Propia.

#### Plataforma de Inteligencia de Negocios para monitorear indicadores de docencia de pregrado en ICI

Plataforma de Inteligencia de Negocios para monitorear indicadores de docencia de pregrado en ICI

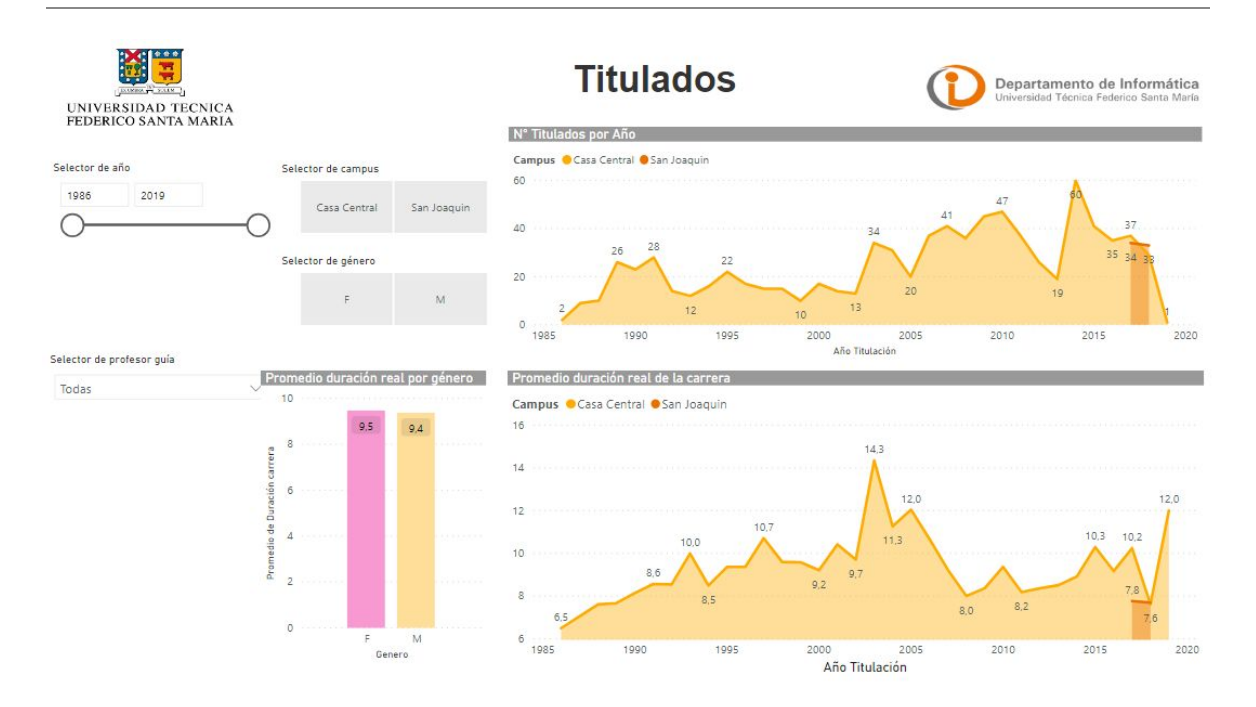

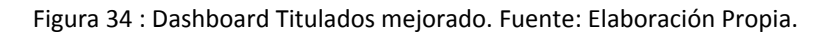

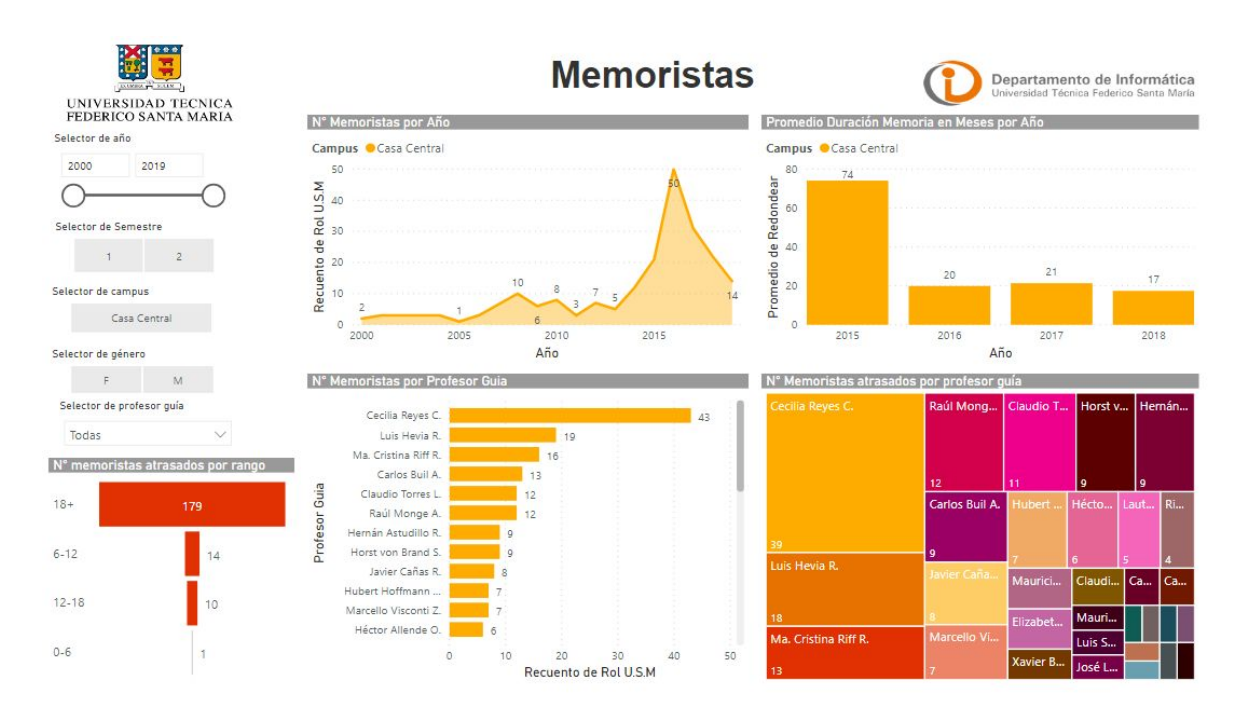

Figura 35 : Dashboard Memoristas mejorado. Fuente: Elaboración Propia.

#### **4.3. TRABAJO FUTURO**

Los encuestados mencionaron algunas mejoras al proceso como a los dashboard, los cuales se dejan para un posible trabajo futuro:

> 1. Incorporar datos obtenidos directamente desde la plataforma de la Universidad ("SIGA"), lo cual permite contar con datos actualizados y con mayores posibilidades de generar más indicadores.

Con respecto a ello, Microsoft Power BI permite la obtención de datos de diversos tipos de bases de datos, por lo que no sería complicada aquella incorporación en un futuro.

- 2. La incorporación de más indicadores utilizando los datos ya obtenidos desde las fuentes de datos.
- 3. Incorporar otro tipo de gráficos para representar de otra manera los datos. Para ello es posible utilizar de la tienda de Microsoft, nuevos gráficos.

## **CAPÍTULO 5: CONCLUSIONES**

Las conclusiones de este trabajo están divididas en 7 secciones: Cumplimiento de objetivos definidos, análisis de la metodología utilizada, análisis sobre la herramienta utilizada, análisis sobre el impacto de este trabajo en la organización, análisis sobre los tiempos utilizados en el desarrollo del proyecto, análisis sobre los posibles trabajos futuros y conclusiones personales.

#### **5.1. CONCLUSIONES SOBRE OBJETIVOS DEFINIDOS**

Este trabajo de título se centró en el cumplimiento de 3 objetivos específicos:

- Realizar una integración de los datos académicos de alumnos de ICI provenientes de distintos sistemas de la Universidad, a través de la construcción de Data Marts.
- Generar un dashboard con indicadores automáticos que apoyen la gestión de Docencia de Pregrado del DI.
- Validar que los indicadores generados permitan tomar acciones que mejoren las tasas de retención y titulación oportuna.

El primero se cumplió mediante la obtención de los datos de diferentes fuentes tales como la extracción de datos, en formato Excel, desde SIGA y la incorporación de datos provenientes de diferentes planillas Excel generadas por las Secretarias de Pregrado de ambos Campus (Casa Central y San Joaquín). Posterior a ello, estos datos fueron procesados mediante un proceso ETL que permitió la integración de los datos a una sola plataforma.

Con respecto al segundo objetivo, este se cumplió visualizando aquellos Indicadores de Pregrado definidos en un Dashboard simple e intuitivo, mediante el cual sea posible apoyar la gestión de Docencia de Pregrado del DI.

Finalmente, con respecto al tercer y último objetivo, éste se cumplió tras la verificación, tanto de los Indicadores visualizados como el Dashboard implementado. Para ello las reuniones agendadas tanto con los Jefes de Carrera de ambos campus (CC y SJ) como con las Secretarias de Pregrado resultaron muy efectivas, pues permitieron verificar in situ la plataforma desarrollada.

#### **5.2. CONCLUSIONES SOBRE METODOLOGÍA UTILIZADA**

Debido a que implementar una solución de Inteligencia de Negocios puede parecer un poco compleja cuando se incorporan muchos datos de diversas fuentes y además son varios los Indicadores a implementar, surge la necesidad de utilizar una metodología probada con anterioridad.

Es aquí cuando surge la idea de utilizar la metodología Kimball, la cual ha sido vastamente probada y validada. Esta metodología permite definir un proceso desde el inicio, con las fuentes de datos, hasta la implementación final del sistema. Sin embargo, es importante destacar lo necesario que es adaptar la metodología al problema que se pretenda solucionar, pudiéndose reducir, agregar o ajustar pasos.

Finalmente, la metodología a utilizar dependerá del análisis que sea realizado por el encargado de implementar la solución. A pesar de ello, siempre es útil buscar alguna metodología que permite algo de flexibilidad para su implementación.

#### **5.3. CONCLUSIONES SOBRE HERRAMIENTA UTILIZADA**

La facilidad de uso que posea cada herramienta surge como una característica muy importante al elegir una herramienta de Inteligencia de Negocios, ya que permite una rápida implementación de la solución como así también un aprendizaje rápido por parte del usuario final.

Sin embargo, gracias a diversos análisis realizado por consultoras tales como Gartner, se puede focalizar la búsqueda en algunas herramientas previamente seleccionadas. De ahí surge Microsoft Power BI como una de las mejores herramientas de BI, la cual resultó muy intuitiva para la implementación y posterior utilización del Dashboard generado.

Además, hay que agregar que al ser una herramienta muy versátil permite, para un posible trabajo futuro, la incorporación de datos de diversas fuentes que posee la Universidad. A esto se suma que la UTFSM posee convenio con la herramienta para poder generar licencias a los usuarios que necesiten acceso a la solución.

#### **5.4. CONCLUSIONES SOBRE IMPACTO EN LA ORGANIZACIÓN**

La presente memoria, al permitir que el Departamento de Informática de la UTFSM monitoree el proceso formativo de sus estudiantes, posibilita una mejor toma de decisiones que lleven a aumentar tanto la tasa de retención como la tasa de titulación de los estudiantes.

De esta manera, el aumento en la tasa de retención y tasa de titulación generan un impacto positivo en la Universidad ya que permite que:

- Mejore la evaluación por parte de la acreditación académica, tanto de la Universidad como del DI, obteniendo una mayor cantidad de años de acreditación.
- Aumente el prestigio de la Universidad y del Departamento.
- El número de estudiantes en la Universidad aumente gradualmente a un nivel mayor al actual.
- Económicamente aumenten los ingresos de la Universidad al tener un mayor número de estudiantes cursando alguna carrera.

Sin embargo, el desarrollo de esta solución permitirá incentivar a otros departamentos de la Universidad a implementar una solución similar que permita a la organización mejorar sustantivamente la tasa de retención y la tasa de titulación.

#### **5.5. CONCLUSIONES SOBRE TIEMPOS UTILIZADOS**

Para analizar los tiempos utilizados en la presente memoria, se divide el desarrollo de la misma en 4 secciones: Planificación y diseño inicial, definición de herramientas y diseño final, desarrollo de la solución y finalmente la validación y resolución de observaciones.

- **Planificación y diseño inicial:** Corresponde al proceso inicial del proyecto, en el cual se obtienen los requerimientos y se definen algunas fuentes de datos relevantes para la solución. Esta etapa no resultó muy compleja ya que la Universidad posee variadas fuentes de datos de donde obtener la información necesaria. Sin embargo, corresponde al 10 % del tiempo total de desarrollo de la solución.
- **Definición de herramientas y diseño final:** En esta etapa se define la herramienta a utilizar para el proyecto. Sin embargo, es aquí cuando se define finalmente las fuentes de datos que se necesitarán para el proyecto. Es aquí donde se consume una mayor parte del tiempo (25 %) debido a que la obtención de aquellos datos no es tan sencilla y rápida por lo que hay que esperar demasiado tiempo para una respuesta. Sin embargo, fuera de ello no resulta tan compleja debido a un abanico muy grande herramientas existentes hoy en día.
- **Desarrollo de la solución:** Corresponde a la mayor parte del proceso de implementación de la solución ya que incluye tanto el proceso ETL como la visualización del dashboard final. Por lo tanto resultó un poco más compleja pero desafiante. Corresponde a un 55 % del tiempo total.
- **Validación y resolución de observaciones:** Es la etapa final del proyecto, por lo que se recurre a reuniones de validación con Jefes de Carrera y Secretarias de Pregrado de ambos Campus (CC y SJ). Se obtienen detalles a corregir, pero no toma tanto tiempo como el desarrollo de la solución. Por lo tanto corresponde a un 10 % del total.

#### **5.6. CONCLUSIONES SOBRE TRABAJOS FUTUROS**

Debido a que la cantidad de datos crece constantemente, surge la necesidad de utilizarlos, ya sea para realizar algún análisis simple de los mismos o tomar alguna decisión relevante para la organización.

Por ende, las posibilidades de trabajos futuros en el ámbito de la Inteligencia de Negocios aumenta día a día, permitiendo aumentar el número de indicadores incorporados en la

solución, o incluso generar un nuevo sistema que incluya datos provenientes desde otras áreas no cubiertas en esta solución.

Sin embargo, para poder tener acceso a información más detallada y de una manera más efectiva surge la importancia de vincular la solución con la base de datos de la Universidad a través de SIGA.

Cabe mencionar que al utilizar una herramienta tan versátil como lo es Microsoft Power BI permite en un futuro incorporar nuevas visualizaciones a la plataforma para poder representar los datos de una manera más atractiva y/o directa.

#### **5.7. CONCLUSIONES PERSONALES**

El desarrollo de una solución completa de Inteligencia de Negocios fue muy enriquecedor para el autor, ya que permitió ganar experiencia en la implementación de este tipo de tecnologías.

Se destaca también la importancia de aprender más profundamente acerca de los procesos de una organización, permitiendo de esta manera practicar actividades profesionales tan importantes como lo son el análisis y diseño de una solución.

En el ámbito laboral, el trabajo realizado fue muy beneficioso ya que cada vez surge más la necesidad de implementar este tipo de soluciones tanto en pequeñas, medianas y grandes empresas por lo que es muy importante tener conocimiento de estas herramientas.

Finalmente, hay que mencionar que la formación universitaria recibida permitió tanto el conocimiento de las bases de este tipo de herramientas como el rápido aprendizaje para utilizar la misma.

## **REFERENCIAS BIBLIOGRÁFICAS**

[1] "Los data warehouses en la Business Intelligence", 1&1 Digital Guide, 2018. [Online].Available:https://www.1and1.es/digitalguide/online-marketing/analisis-web/los-data -warehouses-en-la-business-intelligence/. [Accessed: 10- May- 2018].

[2] "Evolución del Uso de la Inteligencia de Negocios", Analytic Board Blog, 2018. [Online]. Available: https://analyticboard.com/blog/evolucion-del-uso-de-la-inteligencia-de-negocios/. [Accessed: 27- Jul- 2018].

[3] "Nuevos criterios de pregrado: cambio de acento", Cnachile.cl, 2018. [Online]. Available: https://www.cnachile.cl/noticias/paginas/Nuevos-criterios-de-Pregrado.aspx. [Accessed: 12- Jun- 2018]

[4] "Las universidades con mayor deserción al primer año de estudios", https://www.facebook.com/el.dinamo, 2018. [Online]. Available: https://www.eldinamo.cl/educacion/2018/02/07/las-universidades-con-mayor-desercion-al-p rimer-ano-de-estudios/. [Accessed: 12- Jun- 2018].

[5] "Gartner", Gartner.com, 2018. [Online]. Available: https://www.gartner.com/en. [Accessed: 10- May- 2018].

[6] "Magic Quadrant for Analytics and Business Intelligence Platforms", gartner.com, 2018.[Online].Available

https://www.gartner.com/doc/reprints?id=1-4PUK79W&ct=180130&st=sb. [Accessed: 10- May- 2018].

[7] M. Ávila, "Definición y soluciones de Inteligencia de Negocios", GestioPolis - Conocimiento en 1992 - Negocios, 1992 - 2018. [Online]. The Available: https://www.gestiopolis.com/definicion-soluciones-inteligencia-negocios/. [Accessed: 27- Jul-2018].

[8]"Business Intelligence Software and Data Analytics", MicroStrategy, 2018. [Online]. Available: https://www.microstrategy.com/es. [Accessed: 27- Jul- 2018].

[9] "Power BI | Herramientas de BI para la visualización de datos interactivos", Powerbi.microsoft.com, 2018. [Online]. Available: https://powerbi.microsoft.com/es-es/. [Accessed: 10- May- 2018].

[10] "Qué es inteligencia de Negocios", Oracle.com, 2018. [Online]. Available: http://www.oracle.com/ocom/groups/public/@otn/documents/webcontent/317529\_esa.pdf. [Accessed: 11- May- 2018].

[11] "Analítica guiada | Software de Business Intelligence | QlikView", Qlik.com, 2018. [Online]. Available: https://www.qlik.com/es-es/products/qlikview. [Accessed: 25- Jul- 2018].

[12] "Datamart", Sinnexus.com, 2018. [Online]. Available: https://www.sinnexus.com/business\_intelligence/datamart.aspx. [Accessed: 11- May- 2018].

[13]"Tableau Software", Tableau Software, 2018. [Online]. Available: https://www.tableau.com/es-es. [Accessed: 27- Jul- 2018].

[14] Www1.ucasal.edu.ar, 2018. [Online]. Available: http://www1.ucasal.edu.ar/htm/ingenieria/cuadernos/archivos/5-p56-rivadera-formateado.p df. [Accessed: 27- Jul- 2018].

[15] "1 de cada 3 estudiantes chilenos abandona la universidad al primer año, ¿por qué?", Noticias Universia Chile, 2018. [Online]. Available: http://noticias.universia.cl/educacion/noticia/2017/01/10/1148219/1-cada-3-estudiantes-chil enos-abandona-universidad-primer-ano.html. [Accessed: 12- Jun- 2018].

[16] "Dirección de estudios - USM Chile", Direcciondeestudios.usm.cl, 2018. [Online]. Available: http://www.direcciondeestudios.usm.cl/. [Accessed: 10- May- 2018].

[17] "Departamento de Informática USM", Inf.utfsm.cl, 2018. [Online]. Available: http://www.inf.utfsm.cl/. [Accessed: 10- May- 2018].

[18] "Admisión en Universidad Técnica Federico Santa María", usm.cl, 2018. [Online]. Available: http://www.usm.cl/admision. [Accessed: 10- May- 2018].

[19] "Sistema de Gestión de Prácticas del Departamento de Informática", Sistema de Gestión de Prácticas del Departamento de Informática, 2018. [Online]. Available: https://practicas.inf.utfsm.cl/. [Accessed: 26- Jun- 2018].

[20] "Portal de Sistemas de Gestión Académica", siga.usm.cl, 2018. [Online]. Available: http://www.siga.usm.cl/. [Accessed: 10- May- 2018].

[21] "Universidad Técnica Federico Santa María", usm.cl, 2018. [Online]. Available: http://www.usm.cl/. [Accessed: 10- May- 2018].

[22] E. Codd, The Relational Model for Database Management, 2nd ed. 1990. [Accessed: 13- Nov- 2019].

[23] C. Reyes, L. Hevia, and C. López., "Estrategias para mejorar la retención y titulación oportuna: un modelo de gestión de procesos desde una visión microcurricular", XXXII Congreso chileno de educación en Ingeniería 2019, 2019.

[24] "MI FUTURO | MINEDUC", Mifuturo.cl, 2019. [Online]. Available: https://www.mifuturo.cl/sies/. [Accessed: 14- Nov- 2019].